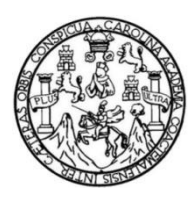

Universidad de San Carlos de Guatemala Facultad de Ingeniería Escuela de Ingeniería en Ciencias y Sistemas

## **IMPLEMENTACIÓN DE APLICACIÓN WEB, UTILIZANDO DISEÑO WEB ADAPTABLE, PARA EL REPORTE DE HECHOS DELICTIVOS EN GUATEMALA**

# **Juan Adolfo Rodríguez Figueroa Edwin René Aceituno Rivas**

Asesorados por el Ing. Edgar Estuardo Santos Sutuj

Guatemala, septiembre de 2017

UNIVERSIDAD DE SAN CARLOS DE GUATEMALA

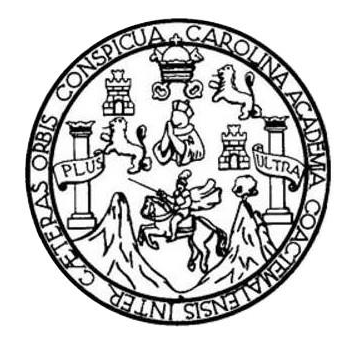

FACULTAD DE INGENIERÍA

## **IMPLEMENTACIÓN DE APLICACIÓN WEB, UTILIZANDO DISEÑO WEB ADAPTABLE, PARA EL REPORTE DE HECHOS DELICTIVOS EN GUATEMALA**

TRABAJO DE GRADUACIÓN

## PRESENTADO A LA JUNTA DIRECTIVA DE LA FACULTAD DE INGENIERÍA POR

# **JUAN ADOLFO RODRÍGUEZ FIGUEROA EDWIN RENÉ ACEITUNO RIVAS**

ASESORADOS POR EL ING. EDGAR ESTUARDO SANTOS SUTUJ

AL CONFERIRLES EL TÍTULO DE

#### **INGENIEROS EN CIENCIAS Y SISTEMAS**

GUATEMALA, SEPTIEMBRE DE 2017

# UNIVERSIDAD DE SAN CARLOS DE GUATEMALA FACULTAD DE INGENIERÍA

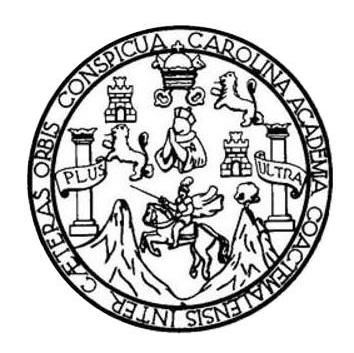

#### **NÓMINA DE JUNTA DIRECTIVA**

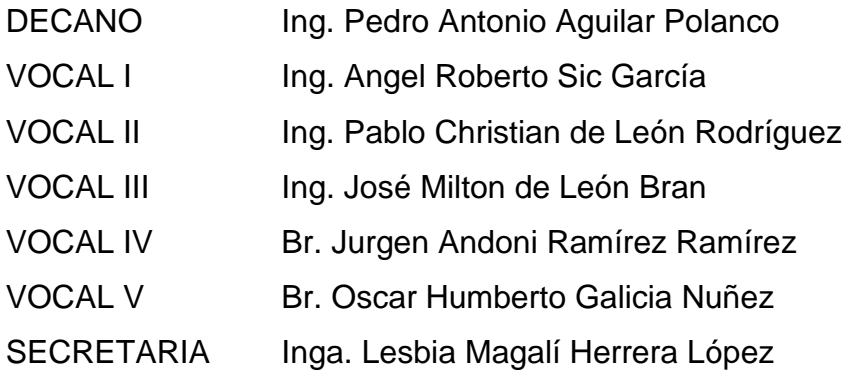

## **TRIBUNAL QUE PRACTICÓ EL EXAMEN GENERAL PRIVADO**

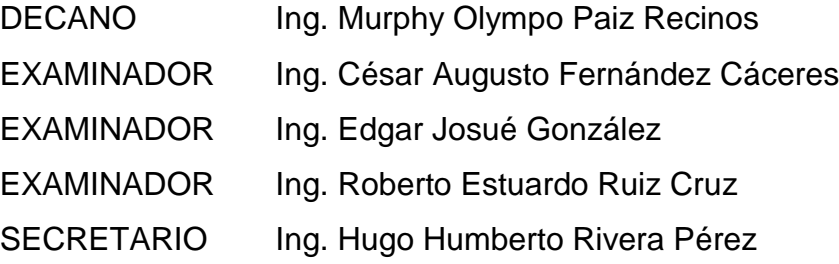

## **HONORABLE TRIBUNAL EXAMINADOR**

En cumplimiento con los preceptos que establece la ley de la Universidad de San Carlos de Guatemala, presentamos a su consideración nuestro trabajo de graduación titulado:

## **IMPLEMENTACIÓN DE APLICACIÓN WEB, UTILIZANDO DISEÑO WEB ADAPTABLE, PARA EL REPORTE DE HECHOS DELICTIVOS EN GUATEMALA**

Tema que nos fuera asignado por la Dirección de la Escuela de Ingeniería en Ciencias y Sistemas, con fecha 25 de febrero de 2017.

**Juan Adolfo Rodríguez Figueroa Edwin René Aceituno Rivas**

Guatemala, 17 de julio de 2017

Ingeniero Carlos Alfredo Azurdia Coordinador de Privados y Revisor de Trabajos de Graduación Escuela de Ciencias y Sistemas Facultad de Ingeniería Universidad de San Carlos de Guatemala

Ingeniero Azurdia:

Tengo el agrado de dirigirme a usted para informarle que he revisado el trabajo de graduación "IMPLEMENTACIÓN DE APLICACIÓN WEB, UTILIZANDO DISEÑO WEB ADAPTABLE, PARA EL REPORTE DE HECHOS DELICTIVOS EN GUATEMALA.", realizado por los estudiantes universitarios EDWIN RENÉ ACEITUNO RIVAS con carné 200516349 y JUAN ADOLFO RODRÍGUEZ FIGUEROA con carné 200714557, quienes contaron con la asesoría del suscrito.

Considero que el trabajo realizado por los estudiantes, cumple con los objetivos bajo los cuales fue planteado y cumple satisfactoriamente cada una de las actividades planificadas, por lo que procedo a aprobarlo.

Agradecimiento la atención dada a la presente

Atentamente

Ing\EdgarSantos Colegiado 5266

Edgar Santos INGENIERO EN CIENCIAS Y SISTEMAS Colegiado 5200

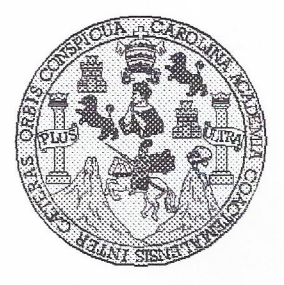

Universidad San Carlos de Guatemala Facultad de Ingeniería Escuela de Ingeniería en Ciencias y Sistemas

Guatemala, 9 de Agosto del 2017

Ingeniero Marlon Antonio Pérez Türk Director de la Escuela de Ingeniería **En Ciencias y Sistemas** 

Respetable Ingeniero Pérez:

Por este medio hago de su conocimiento que he revisado el trabajo de graduación de los estudiantes EDWIN RENÉ ACEITUNO RIVAS con camé 200516349 y CUI 1616 45666 0101, y JUAN ADOLFO RODRÍGUEZ FIGUEROA con carné 200714557 y CUI 2425 71212 0101, titulado: "IMPLEMENTACIÓN DE APLICACIÓN WEB, UTILIZANDO DISEÑO WEB ADAPTABLE, PARA EL REPORTE DE HECHOS **DELICTIVOS EN GUATEMALA", y a mi criterio el mismo cumple con los objetivos** propuestos para su desarrollo, según el protocolo.

Al agradecer su atención a la presente, aprovecho la oportunidad para suscribirme,

Atentamente,

**6 Azurdia** Ing. Carlos coordinador de Privados isión de Trabajos de Graduación

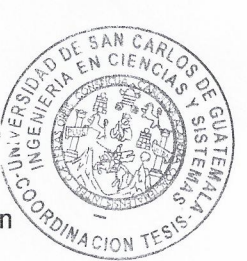

E S UNIVERSIDAD DE SAN CARLOS C DE GUATEMALA  $\cup$ E  $\mathsf{L}$ A D FACULTAD DE INGENIERÌA E ESCUELA DE INGENIERÍA EN **CIENCIAS Y SISTEMAS** TEL: 24188000 Ext. 1534  $\mathbf{I}$ N G E N El Director de la Escuela de Ingeniería en Ciencias y Sistemas de la  $\mathbf{I}$ Facultad de Ingeniería de la Universidad de San Carlos de E Guatemala, luego de conocer el dictamen del asesor con el visto R bueno del revisor y del Licenciado en Letras, del trabajo de í graduación, "IMPLEMENTACIÓN DE APLICACIÓN WEB,  $\mathbb{A}$ UTILIZANDO DISEÑO WEB ADAPTABLE, PARA EL REPORTE DE HECHOS DELICTIVOS EN GUATEMALA E realizado por los estudiantes, JUAN RODOLFO RODRÍGUEZ N FIGUEROA y EDWIN RENÉ ACEITUNO RIVAS, aprueba el  $\mathbf C$ presente trabajo y solicita la autorización del mismo.  $\mathbf{I}$ E N "ID Y ENSEÑADA TODOS"  $\mathbf C$  $\mathbf{I}$ DE SAN CARLOS DE GUAT A S DIRECCION DE **IGENIERIA EN CIENCIAS** Y SISTEMAS Y  $Ing.^{\prime}$ uo Pérez Türk irector S Escuela de *Ingehiería en Ciencias* y Sistemas  $\mathbf{I}$ S T E Guatemala, 08 de septiembre de 2017 M  $\mathsf{A}$ S

Universidad de San Carlos de Guatemala

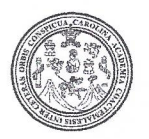

Facultad de Ingeniería Decanato

DTG. 405.2017

El Decano de la Facultad de Ingeniería de la Universidad de San Carlos de Guatemala, luego de conocer la aprobación por parte del Director de la Escuela de Ingeniería en Ciencias y Sistemas, al Trabajo de Graduación titulado: IMPLEMENTACIÓN DE APLICACIÓN WEB, **UTILIZANDO** DISEÑO WEB ADAPTABLE, PARA EL **REPORTE DE HECHOS DELICTIVOS EN GUATEMALA, presentado por los estudiantes** Juan Adolfo Rodríguez Figueroa Edwin René universitarios:  $V$ Aceituno Rivas, y después de haber culminado las revisiones previas bajo la responsabilidad de las instancias correspondientes, autoriza la impresión del mismo.

IMPRÍMASE:

Ing. Pedro Antonio Aguilar Polanco Decano

Guatemala, septiembre de 2017

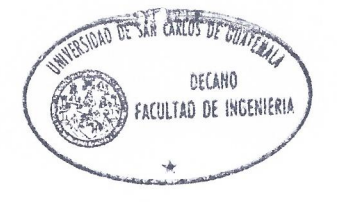

/gdech

Escuelas: Ingenieria Civil, Ingenieria Mecánica Industrial, Ingenieria Química, Ingenieria Mecánica Eléctrica, - Escuela de Ciencias, Regional de Ingenieria Sanitaria y Recursos Hidráulicos (ERIS). Post-Grado Maestria en Sistemas Mención Ingeniería Vial. Carreras: Ingeniería Mecánica, Ingeniería Electrónica, Ingeniería en Ciencias y Sistemas. Licenciatura en Matemática. Licenciatura en Física. Centro de Estudios Superiores de Energia y Minas (CESEM), Guatemala, Ciudad Universitaria, Zona 12. Guatemala, Centroamérica.

### **ACTO QUE DEDICO A:**

- **Dios Por darme la sabiduría, fortaleza y paciencia** para alcanzar esta meta.
- **Mis padres Rosalina Figueroa Carrera y Juan Adolfo** Rodríguez Santizo, por brindarme, apoyo, consejos y sobre todo amor para poder alcanzar este logro que es nuestro.
- **Mi hermano** Manuel Esteban Rodríguez Figueroa, por creer en mí y estar presente durante todo momento de mi vida.

**Mi abuela materna** María Ester Carrera, por el amor, paciencia y enseñanzas que sembraron la semilla de perseverancia y superación en mi vida.

**Mis tíos y primos** Gracias a cada uno por brindarme apoyo moral, lecciones de humildad y amor en momentos claves de mi vida personal y formación profesional.

**Compañeros y amigos** Gracias por tantos momentos de felicidad, compañerismo y apoyo en cada etapa de la carrera universitaria.

**Juan Adolfo Rodríguez Figueroa** 

### **ACTO QUE DEDICO A:**

- **Dios Por darme la sabiduría y las fuerzas necesarias** a lo largo de mi carrera, dotándome de inteligencia y perseverancia para llegar hasta esta etapa final.
- Mis padres **Mis padres** Hugo René Aceituno Salamá e Irma Consuelo Rivas Morales por darme todo su apoyo incondicional, por darme los recursos y las palabras sabias de seguir adelante en este reto, no tengo como agradecerles todo lo que me han dado.
- **Mis hermanos, amigos** A mis hermanos por estar siempre dándome **y compañeros** aliento y siendo ejemplo para ellos, creyeron en mí; a mis amigos y compañeros que de una u otra manera me apoyaron económica y moralmente para poder seguir adelante durante la carrera y jamás dejaron de creer en mí.

**Edwin René Aceituno Rivas**

# **AGRADECIMIENTOS A:**

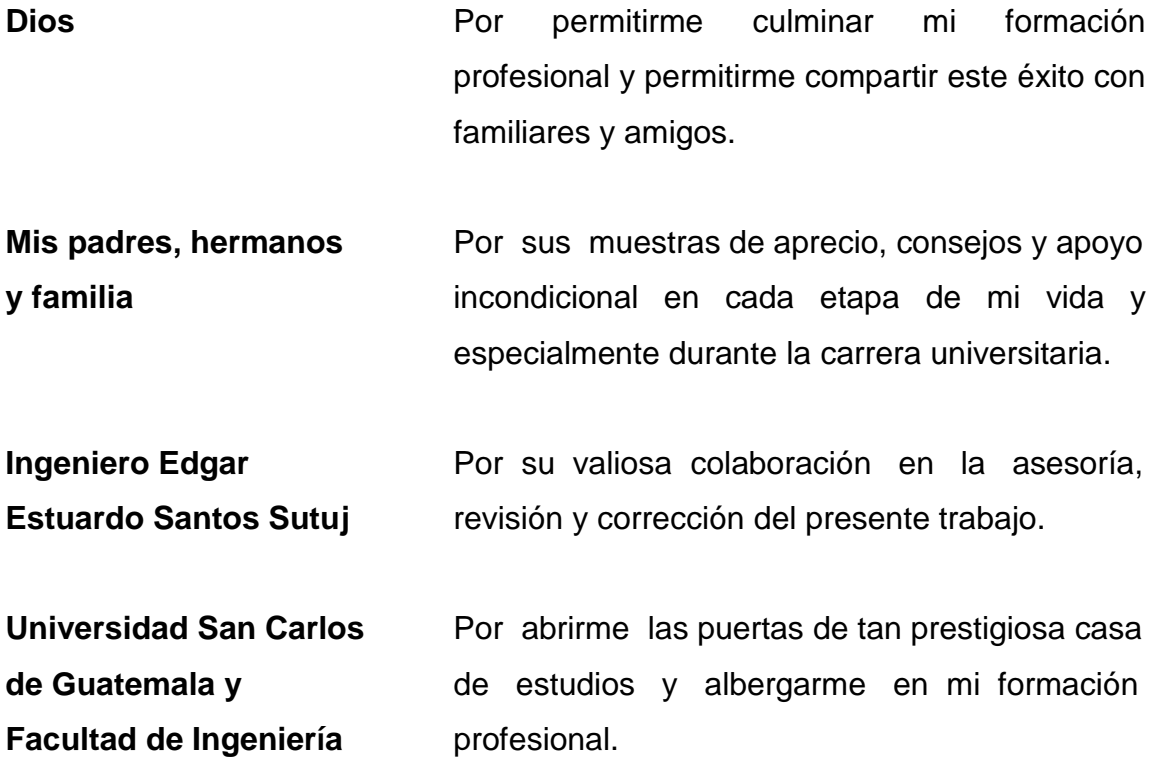

**Juan Adolfo Rodríguez Figueroa**

# **AGRADECIMIENTOS A:**

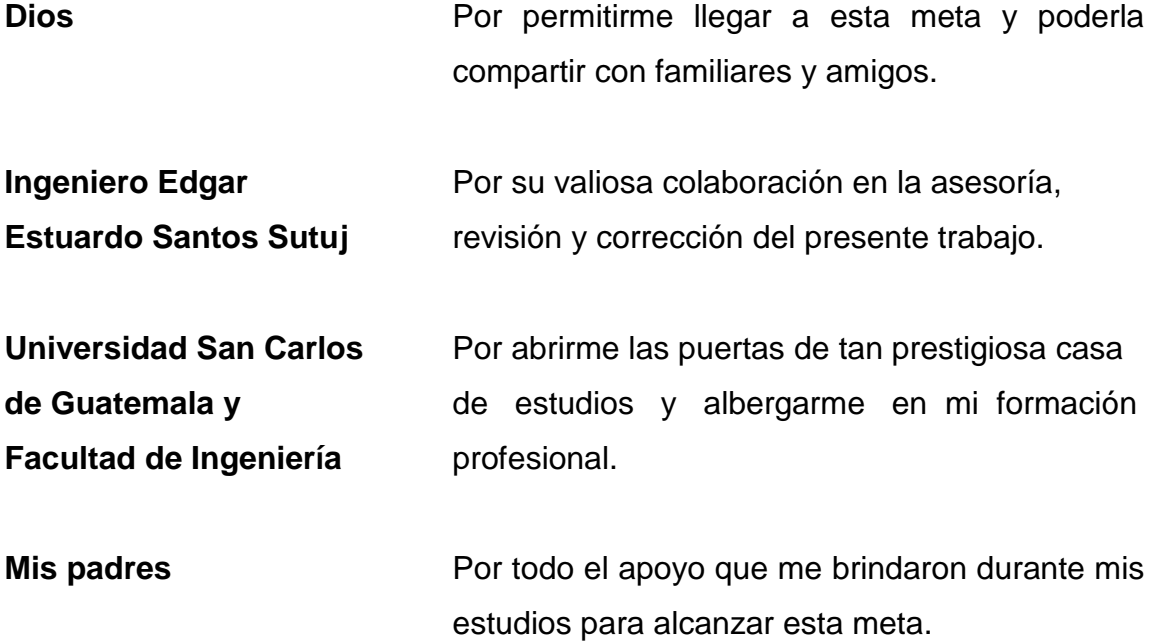

**Edwin René Aceituno Rivas**

# **ÍNDICE GENERAL**

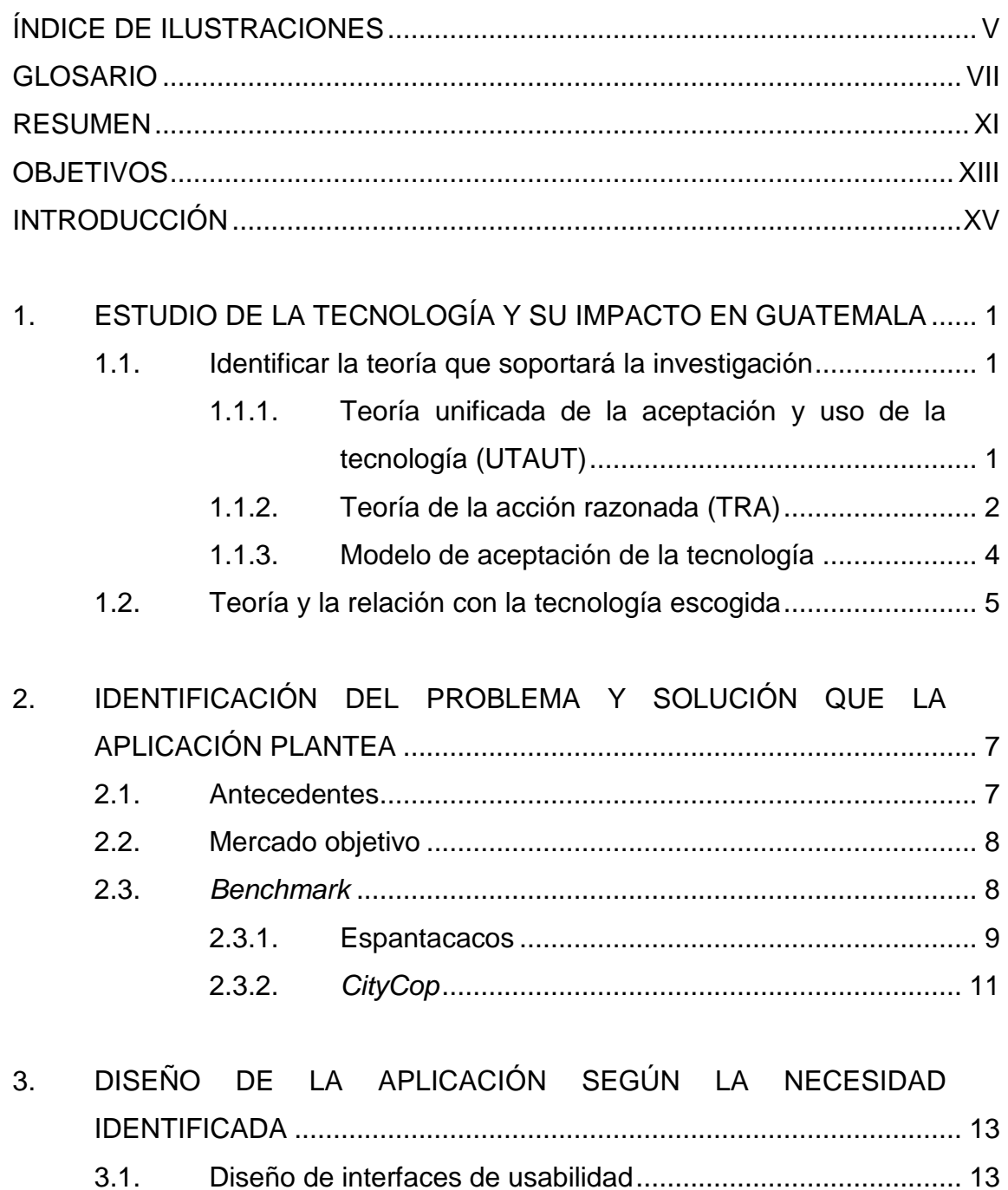

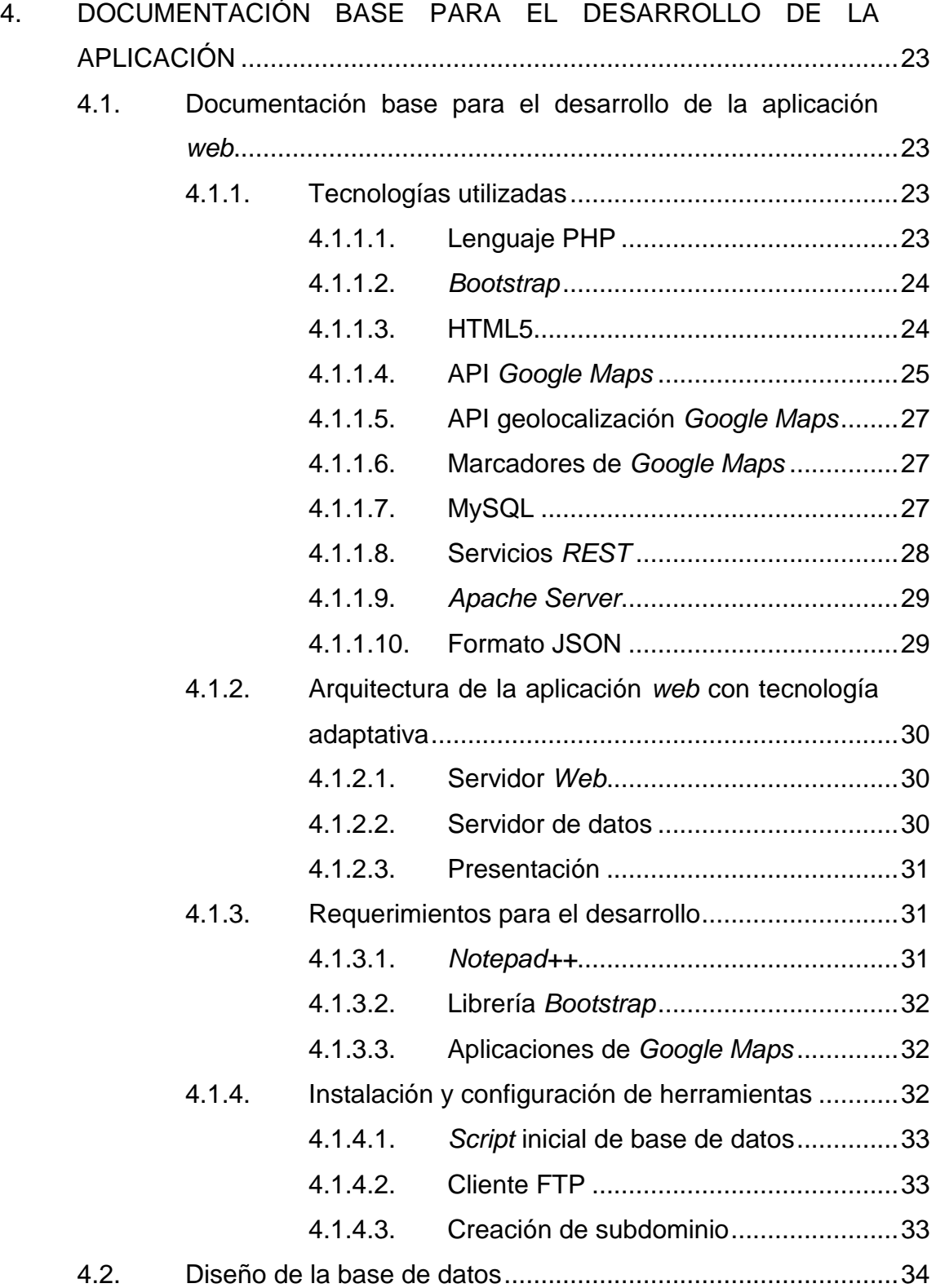

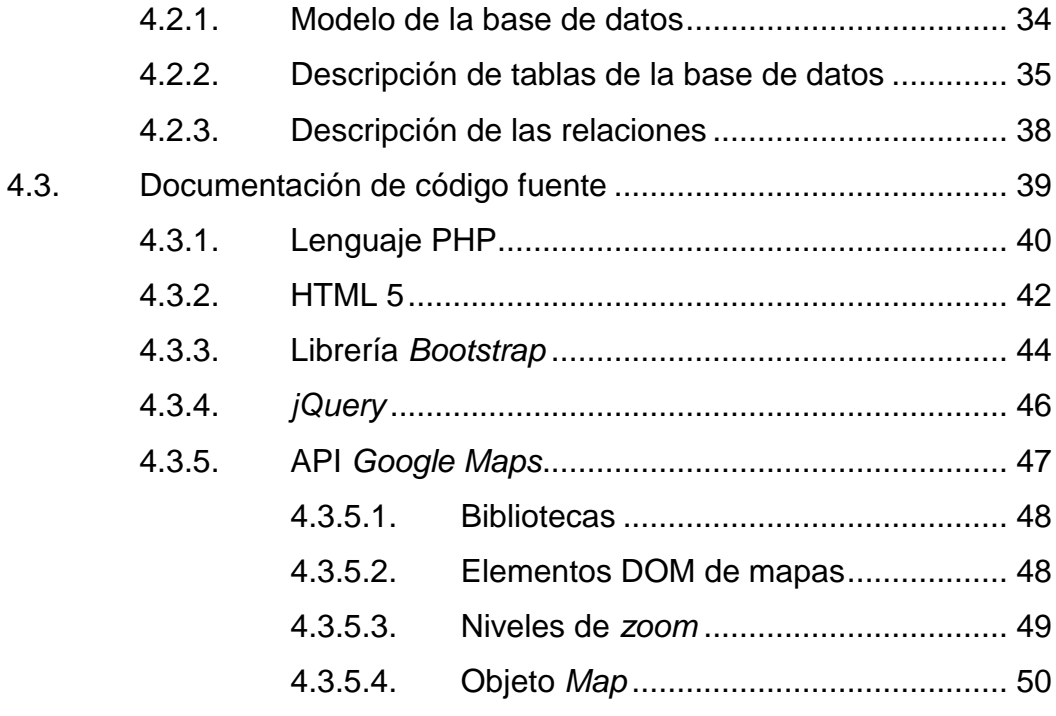

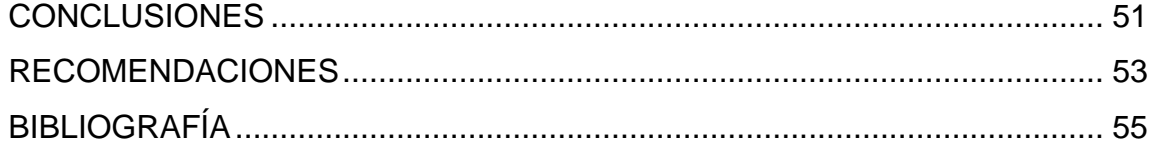

# <span id="page-17-0"></span>ÍNDICE DE ILUSTRACIONES

### **FIGURAS**

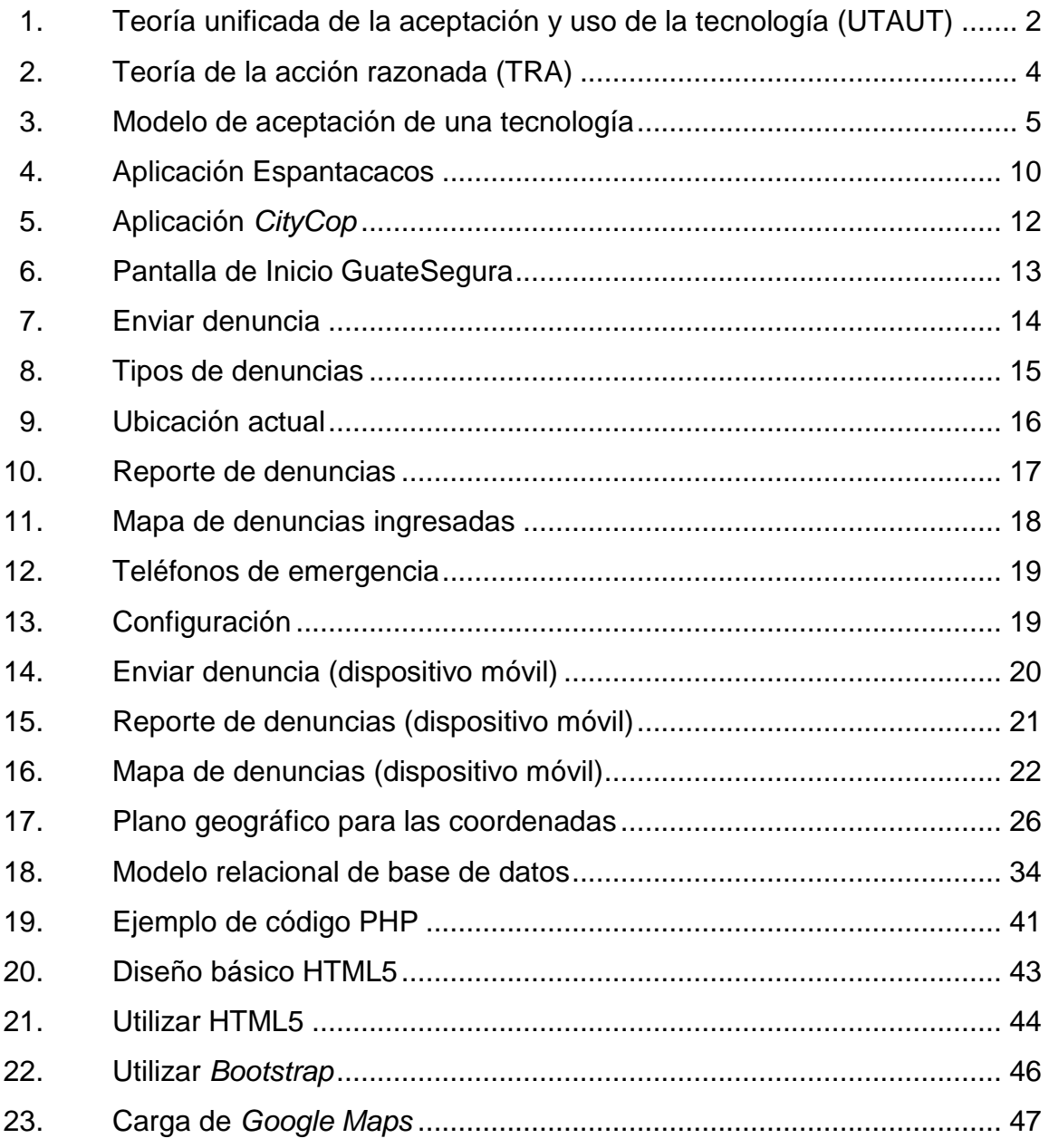

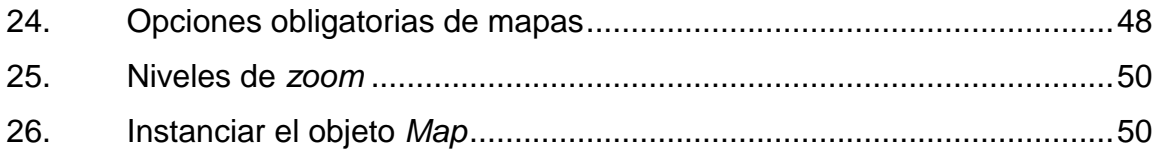

#### **GLOSARIO**

<span id="page-19-0"></span>**AJAX** *Asynchronous Javascript And XML*, es una técnica de desarrollo *web* en el que todo se ejecuta del lado del cliente y de forma asíncrona o en segundo plano puede ejecutar otro proceso del lado del servidor. **API** *Application programming interface*, es un conjunto de funciones y rutinas que proveen las librerías en programación. **Aplicación** *web* Es un sistema formado en páginas HTML en la que se puede acceder desde cualquier navegador de internet. Atributo **Es una característica de una entidad específica. Base de datos** Es un conjunto de entidades relacionadas que guardan datos los cuales pueden ser agregados, modificados y eliminados. **CSS** *Cascade stylesheets*, tiene que ver con el diseño gráfico de los sitios *web* dentro de HTML. **DOM** *Document object model*, representa un formato estándar y su interfaz del modelado de páginas *web*.

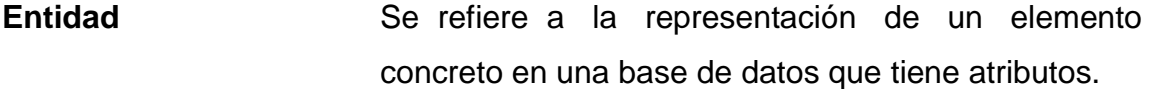

**Google Maps** Es una herramienta que ofrece *Google*, para el manejo de mapas y marcadores por medio de las coordenadas del planeta.

**GPL** *General public license*, es una licencia de autor que permite modificar y adaptar el *software*, es muy común en los programas de código abierto.

**GPS** *Global position system*, este nombre corresponde al dispositivo que detecta la posición del usuario por medio de coordenadas.

**HTML** *HyperText markup language*, se refiere a un lenguaje de marcado por medio de *tags*, especial para crear páginas *web*.

- Librería **En programación, corresponde a un paquete** de herramientas ya creadas que realizan funciones específicas.
- **Red Social** Se les denomina así a todos los sistemas en los que se puede compartir aspectos de la vida social de los usuarios.
- **Relación** Indica cómo se relacionan dos entidades dependiendo su herencia o dependencia de cada entidad.
- **RWD** *Responsive web design,* se refiere a la tecnología adaptativa que se aplica a los sitios *web* para que se acoplen a cualquier pantalla.
- **SGBD** Sistema gestor de base de datos, son todos los programas que permiten manipular las bases de datos.
- **SSL** *Secure socket layer*, en internet sirven para tener comunicaciones muy seguras por medio de la red, esto se logra por los protocolos de encriptación que utiliza.
- **URL** *Uniform resource locator*, es un localizador de recursos uniforme, en donde dichos recursos apuntan a una fuente y se acceden por medio de una cadena de caracteres como nombre.
- **XML** *Extensible markup language*, sirve para almacenar datos de forma organizada a través de un lenguaje de marcas.

#### **RESUMEN**

<span id="page-23-0"></span>En la actualidad, los niveles de delincuencia aumentan en Guatemala; diariamente, se enfrenta la población a diferentes hechos delictivos en todo el territorio nacional. A raíz de esto, surgió la idea de realizar una aplicación móvil para reportar cualquier tipo de acto de delincuencia en el país y determinar zonas altamente peligrosas. Esta aplicación tenía la limitante de estar disponible únicamente para dispositivos móviles con sistema *Android*. Por lo tanto, en la Universidad de San Carlos de Guatemala como trabajo de graduación, se realizará una nueva versión para ser accedida desde cualquier dispositivo móvil o computadora con un navegador *web*.

En este trabajo de graduación se especifica la implementación de una nueva versión de la aplicación GuateSegura basada en RWD (*responsive web design*) que es la tecnología para que la aplicación sea más liviana y esté disponible para cualquier tipo de dispositivo que posea un navegador.

Se describe la implementación de la aplicación, el nuevo diseño para adaptarla a la nueva tecnología RWD y el proceso de publicación en internet para que pueda ser utilizada por los usuarios con acceso a internet desde un dispositivo móvil o computador.

XII

## **OBJETIVOS**

#### <span id="page-25-0"></span>**General**

Implementar una nueva versión de la aplicación GuateSegura que permita que más usuarios la utilicen para denunciar hechos delictivos y que la información sea más útil para los guatemaltecos en general.

#### **Específicos**

- 1. Implementar GuateSegura en una tecnología RWD (*responsive web design*) o mejor dicho tecnología con diseño y desarrollo *web* adaptable.
- 2. Tener disponible la aplicación a todos los guatemaltecos por medio de cualquier navegador de internet.
- 3. Realizar un estudio de *benchmark* de otras aplicaciones similares en el mercado y determinar porque la implementación de la nueva tecnología tendrá ventajas sobre las demás aplicaciones.
- 4. Hacer que más personas conozcan GuateSegura y que sea más utilizada por los guatemaltecos para alertar a otros más rápido de los lugares con más hechos delictivos por medio de redes sociales.

### **INTRODUCCIÓN**

<span id="page-27-0"></span>GuateSegura surge de la necesidad de contar con una aplicación al servicio y beneficio de los ciudadanos para identificar los lugares más propensos a la delincuencia a través del uso de cualquier dispositivo móvil.

Anteriormente, la aplicación era funcional únicamente para dispositivos móviles con el sistema operativo *Android*; por lo tanto, surge la necesidad de que la aplicación sea accesible para toda persona con acceso a un dispositivo móvil o bien a través de una computadora; para hacerlo posible se desarrolla la versión *web* con prácticas de diseño y desarrollo *web* adaptable para que todo dispositivo que posea un navegador *web* utilice los servicios que la aplicación otorga para que el sistema se acople de manera correcta al tamaño de la pantalla que el dispositivo posee.

# <span id="page-29-0"></span>**1. ESTUDIO DE LA TECNOLOGÍA Y SU IMPACTO EN GUATEMALA**

#### <span id="page-29-1"></span>**1.1. Identificar la teoría que soportará la investigación**

A continuación, se mencionarán las teorías para este estudio y que están relacionadas con la aceptación e introducción de las nuevas tecnologías en la sociedad.

Las teorías que se tomaron en cuenta son las basadas en el modelo TAM (*technology acceptance model*): UTAUT (*unified theory of acceptance and use of technology*), TRA (*theory of reasoned action*) y TAM (*technology acceptance model*).

## <span id="page-29-2"></span>**1.1.1. Teoría unificada de la aceptación y uso de la tecnología (UTAUT)**

Esta teoría también es conocida por sus siglas en inglés UTAUT (*unified theory of acceptance and use of technology*), tiene como objetivo explicar las intenciones de los usuarios al utilizar una nueva tecnología y el comportamiento de uso posterior. La teoría se basa en cuatro constructos fundamentales: 1) la esperanza de desempeño, 2) la esperanza de lo posible, 3) la influencia social, y 4) facilitar las condiciones; las primeras tres son determinantes directos de la intención de uso y el comportamiento; el cuarto, un determinante directo de la conducta de consumo. El género, la edad, la experiencia y la voluntariedad de uso se recaban para medir el impacto de los cuatro constructos fundamentales sobre la intención y el comportamiento de uso.

La teoría fue desarrollada a través de una revisión y consolidación de ocho modelos que la investigación anterior había empleado para explicar el comportamiento de uso de los sistemas de información. Un estudio realizado determinó que su aplicación tuvo un 70 % de varianza en la intención de uso.

## <span id="page-30-1"></span>Figura 1. **Teoría unificada de la aceptación y uso de la tecnología (UTAUT)**

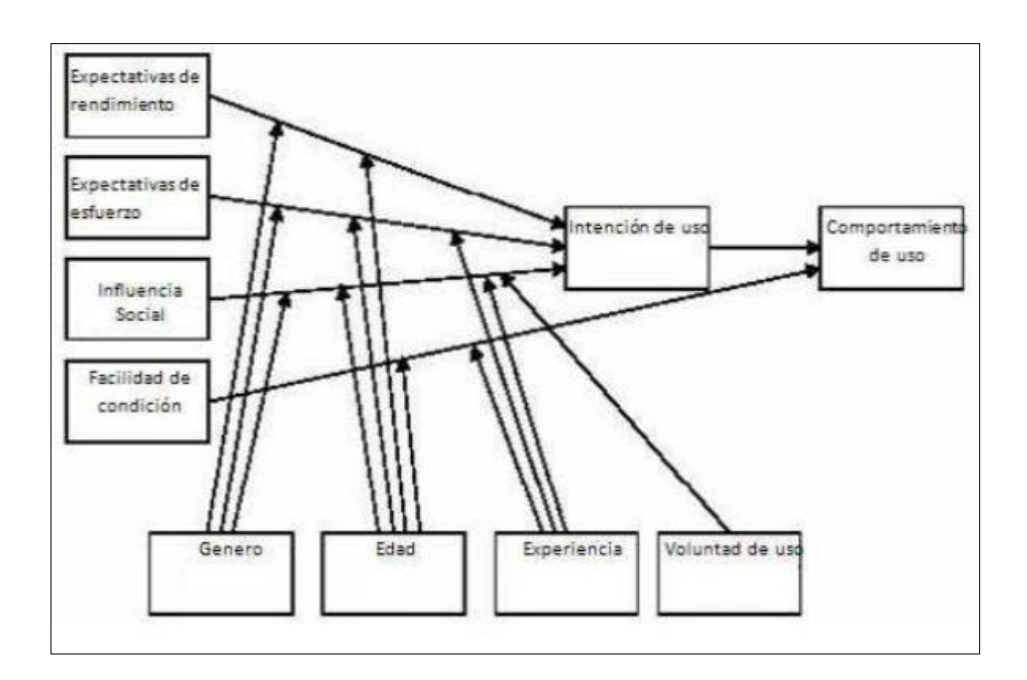

Fuente: Universidad de Brigham Young. *Diagrama esquemático de la teoría.*  https://is.theorizeit.org/wiki/Unified\_theory\_of\_acceptance\_and\_. Consulta: 2 de noviembre de 2016.

#### **1.1.2. Teoría de la acción razonada (TRA)**

<span id="page-30-0"></span>La teoría de la acción razonada, conocida por sus siglas en inglés TRA (*theory of reasoned action*), propone que el comportamiento individual es impulsado por las intenciones de comportamiento donde las intenciones de comportamiento se dan en función de la actitud de un individuo hacia el comportamiento y las normas subjetivas que rodean el desempeño de la conducta.

La actitud hacia el comportamiento y conducta se define como sentimientos positivos o negativos de la persona sobre la realización de un comportamiento. Se determina a través de una evaluación de las creencias conforme a las consecuencias que se derivan de un comportamiento y una evaluación de la conveniencia de estas consecuencias.

Formalmente, la actitud en general puede evaluarse como la suma de las evaluaciones de conveniencia y consecuencias individuales evaluadas para todas las consecuencias esperadas de la conducta.

Se define como norma subjetiva a como la precepción de un individuo de si las personas importantes para el individuo piensan que el comportamiento debe ser realizado. La contribución de la opinión de un referente dado se pondera por la motivación que un individuo tiene que cumplir con los deseos de este referente. Por lo tanto, la norma subjetiva general se puede expresar como la suma de la percepción individual por la motivación para todos los referentes relevantes.

El modelo tiene algunas limitaciones: un importante riesgo de confusión entre las actitudes y normas ya que las actitudes a menudo pueden ser reformuladas como normas y viceversa; o la limitación es la suposición de que cuando alguien forma una intención de actuar, tendrán la libertad de actuar sin limitación. En la práctica, las restricciones como la capacidad limitada, el tiempo, los límites ambientales u organizacionales y los hábitos inconscientes limitarán la libertad de actuar.

3

<span id="page-32-1"></span>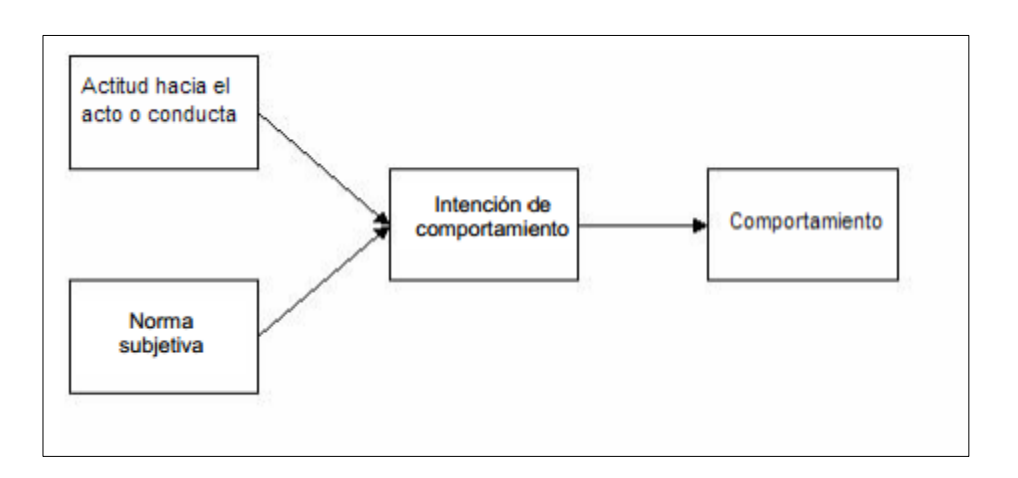

#### Figura 2. **Teoría de la acción razonada (TRA)**

Fuente: FISHBEIN M; AJZEN, I. *Diagrama esquemático de la teoría*. http://istheory.byu.edu/wiki/Theory\_of\_reasoned\_action. Consulta: 6 de noviembre de 2016.

#### <span id="page-32-0"></span>**1.1.3. Modelo de aceptación de la tecnología**

TAM es una adaptación de la teoría de la acción razonada (TRA) en el campo de los sistemas informáticos. TAM postula que la utilidad percibida y la facilidad de uso percibida determinan la intención de un individuo para utilizar un sistema con la intención de uso sirviendo como un mediador del uso actual del sistema. La utilidad percibida también se ve directamente afectada por la facilidad de uso percibida. Los investigadores han simplificado TAM mediante la actitud de construir en la teoría de la acción razonada de la especificación actual. Los intentos de ampliar TAM han tomado generalmente uno de los tres métodos: introducción de factores de los modelos relacionados, introducción de factores de creencias adicionales o alternativas o examen de antecedentes y los asesores de utilidad percibida y la facilidad de uso percibida.

TRA y TAM tienen fuertes elementos de comportamiento; suponen que cuando alguien forma una intención de actuar, es libre de actuar sin limitación. En la práctica existen limitaciones: la limitada capacidad o habilidad, el tiempo, los límites ambientales u organizacionales y los hábitos inconsistentes limitarán la libertad de actuar.

<span id="page-33-1"></span>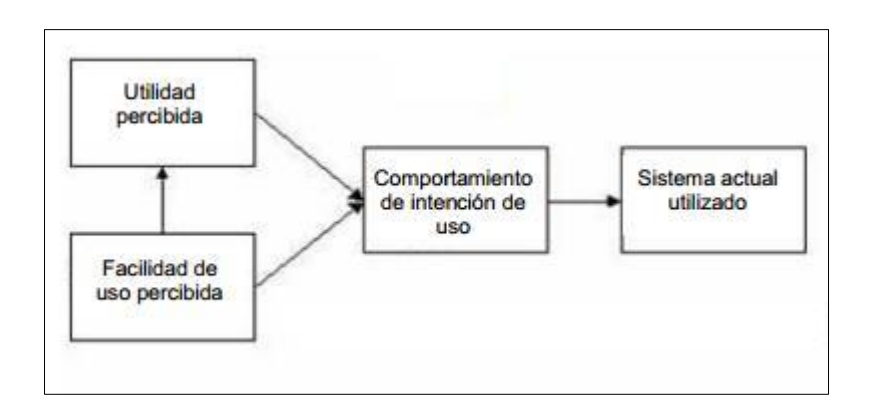

Figura 3. **Modelo de aceptación de una tecnología**

Fuente: Davis. *Diagrama esquemático de la teoría* http://istheory.byu.edu/wiki/ Technology\_acceptance\_model. Consulta: 10 de noviembre de 2016.

#### <span id="page-33-0"></span>**1.2. Teoría y la relación con la tecnología escogida**

El proyecto derivado de GuateSegura surge por los problemas sociales los hechos delictivos que diariamente ocurren en Guatemala; por esa razón se presenta sobre la necesidad de alertar los eventos delincuenciales a los usuarios por medio de una aplicación de fácil uso, desarrollada con la tecnología adaptativa y que se pueda acceder desde cualquier dispositivo móvil, computadora u otro dispositivo navegador *web*. Esto permite que más usuarios puedan utilizar esta herramienta *web* sin estar amarrados a una tecnología específica.

La teoría TAM se enfoca en la usabilidad y utilidad; si ambas tienen buena percepción para el usuario generará un comportamiento de uso. El alcance de la aplicación *web* es que muchas personas con acceso a internet desde cualquier dispositivo puedan alertar, compartir y reportar eventos delincuenciales y que otros usuarios puedan estar al tanto; de esta manera más usuarios conocerá y utilizarán la herramienta.

Esta aplicación *web* es intuitiva y muy fácil de utilizar por cualquier usuario, que según la teoría identificada, tiene como resultado un alto uso de la aplicación por los usuarios que notarán el beneficio de saber en las zonas donde se producen más hechos delictivos para tomar las precauciones correspondientes. También, se sentirán cómodos al ver los reportes y alertas de otros usuarios que han compartido otros eventos delincuenciales.

En consecuencia, la aplicación tendrá intención de uso y sea un sistema utilizable.

Co relación a UTAUT, toma otros factores relacionados con la utilización de la aplicación: edad, experiencia, género, intereses, etc., también, factores relacionados con el entorno: las expectativas del esfuerzo y la influencia de la sociedad, para generar una intención y un comportamiento de uso particular en la aplicación.

La aplicación GuateSegura toma en cuenta la experiencia del usuario respecto a la delincuencia en Guatemala; a raíz de esto, se podrán compartir los reportes con otros usuarios para alertarlos sobre cualquier problema en determinada zona del país, con esto se logra una influencia social para que otras personas estén alertas y precavidos de movilizarse por ciertos lugares.

6

# <span id="page-35-0"></span>**2. IDENTIFICACIÓN DEL PROBLEMA Y SOLUCIÓN QUE LA APLICACIÓN PLANTEA**

#### <span id="page-35-1"></span>**2.1. Antecedentes**

La delincuencia diaria en el país es uno de los temas sociales de mayor relevancia e impacto en los guatemaltecos. Un evento delincuencial es cualquier acto cuando una persona está expuesta a que la asalten, la hieran o atenten contra su vida.

En Guatemala, hay muchas zonas donde la inseguridad se apodera de la ciudadanía se está expuesto a cualquier acto delictivo que, en la mayoría de casos queda en total impunidad debido a que las autoridades, como la policía, no están presentes regularmente en esas situaciones. Las cámaras de vigilancia que hay en algunos sectores solo sirven como evidencia pero de igual manera no evitan o disminuyen los hechos delincuenciales.

La violencia y la delincuencia provienen de fuentes muy variadas, desde el crimen organizado, el narcotráfico y la mafia hasta la delincuencia en los jóvenes, o maras. Cuya mayoría proviene de familias marginadas y desintegradas sin oportunidad de estudio ni trabajo. A diario se realizan muchos hechos delictivos, más en el área de capital, en zonas rojas y en buses sin importar la hora.

Toda esta situación ha creado un ambiente de temor e inseguridad en las personas, que según las encuestas y estadísticas, es el fenómeno que más preocupa a los guatemaltecos.

7
Dada esta situación, se vio la necesidad de mejorar GuateSegura, permitiendo usarse desde cualquier dispositivo móvil que permite tener mayor uso por parte de los ciudadanos.

## **2.2. Mercado objetivo**

La aplicación *web* GuateSegura es para cualquier usuario con un dispositivo móvil con un navegador *web* con acceso a internet, dispuesto a usar la aplicación para reportar un hecho delincuencial con fotografías y ubicación para que otros usuarios estén al tanto.

Los usuarios incluso, pueden tener dispositivos no tan recientes con cámara de baja resolución para subir fotografías, pero el navegador *web* no necesita muchos recursos ni versiones de sistema operativo móvil para ejecutarse adecuadamente. Incluso, desde una computadora, una smart TV u otro dispositivo con acceso a internet por un navegador *web* se podrá ver la aplicación de GuateSegura.

El navegador *web* de cada dispositivo móvil por el que se ingrese a la aplicación permitirá ver los reportes junto con su fotografía y ubicación geográfica en el mapa, los cuales han reportado otros usuarios.

# **2.3.** *Benchmark*

En esta sección se detallarán otras aplicaciones disponibles con un funcionamiento similar al reporte de eventos delictivos. Se mencionarán las aplicaciones más utilizadas en el campo de dispositivos móviles, también sus principales funciones y la tecnología desarrollada.

#### **2.3.1. Espantacacos**

Este sistema es una aplicación móvil que permite denunciar todo acto delictivo, permite reportar el tipo acto delictivo, la ubicación, la hora, adjuntar fotografías sobre el crimen, entre otras cosas. Al ingresar, el reporte se almacena en una base de datos donde luego se permite compartirlo con otros usuarios del sistema de forma gráfica por medio de *Google Maps*.

Otra característica importante esta aplicación es el envío de alertas a los usuarios: se ingresa una ubicación determinada y una distancia en kilómetros alrededor de la ubicación inicial para alertar a otros usuarios sobre algún evento delictivo cercano por medio de email. También, se puede filtrar por el tipo de crimen o evento delictivo que quiera reportar el usuario.

Una de las carencias de esta aplicación es que su entorno gráfico no es intuitivo para los usuarios que dificulta su uso: navegar en la aplicación principal navegar por las diferentes opciones no es tan fácil. Esta aplicación fue desarrollada por un grupo llamado Jóvenes Contra la Violencia, con una página *web* de la aplicación, pero lamentablemente se dio de darle soporte y se encuentra sin uso.

# Figura 4. **Aplicación Espantacacos**

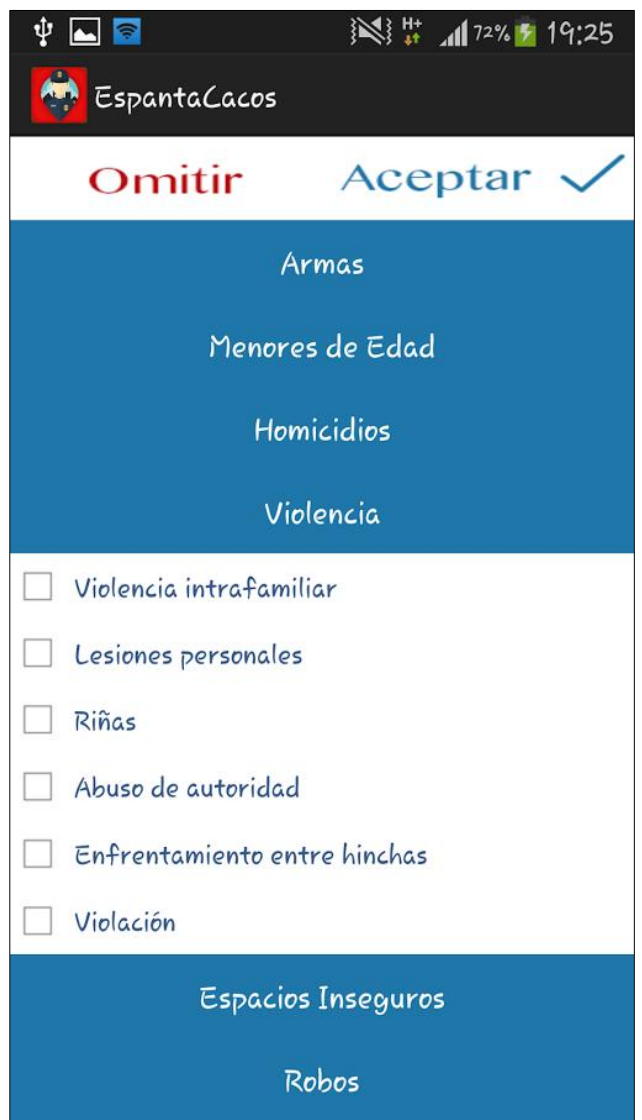

Fuente*:* EspantaCacos. *Duolingo - [Aplicaciones Android en Google Play](https://play.google.com/store/apps/developer?id=Duolingo&hl=es_419)*. https://play.google.com/store/apps/details?id=gt.DigitalHulahoop.anticacos&hl=es\_419. Consulta: 15 de noviembre de 2016.

## **2.3.2.** *CityCop*

Es una aplicación uruguaya que también sirve para alertar eventos delictivos y combatir la delincuencia. Principalmente, la aplicación contribuye para evitar robos y otros delitos para una mejor seguridad en la sociedad.

La aplicación, al descargarse por un usuario de *Google Play* o de *iTunes*, pide registrar los datos personales: nombre completo, correo electrónico país; además, permite configurar los lugares de interés: el hogar, el trabajo, entre otros lugares importantes para el usuario.

De inmediato, el usuario recibirá información y alertas en tiempo real de lo que sucede en las zonas configuradas con la ayuda de otros usuarios de se tendrán disponibles las opciones para reportar robos a personas, vehículos, casas, homicidios, vandalismo y otro tipo de crímenes o actos delictivos. Para estos reportes de crímenes, se guarda la fecha, hora exacta y lugar del suceso para alertar con una notificación en el dispositivo móvil del usuario.

Se permite también, cargar fotografías del suceso o del sospechoso para hacer la denuncia de forma anónima. Otra vía importante de la aplicación son las redes sociales para reportar el evento delincuencial para que otros usuarios sin la aplicación puedan visualizarlo en las diferentes redes sociales.

# Figura 5. **Aplicación** *CityCop*

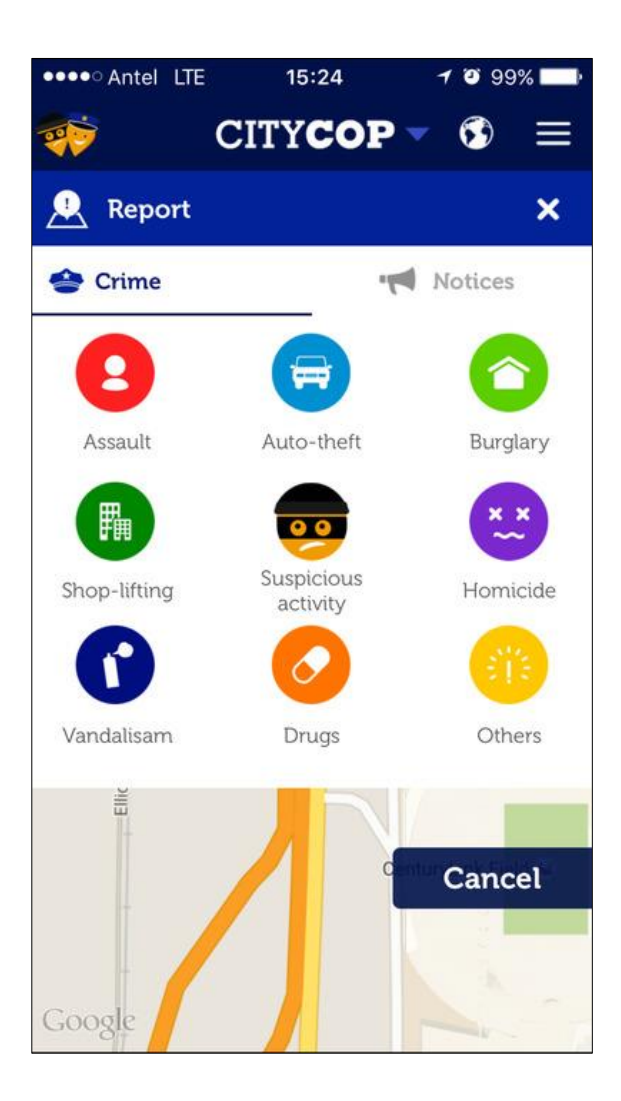

Fuente: Tunes Preview. *CityCop* https://itunes.apple.com/uy/app/citycop-community-watchgps/id866291109?mt=8. Consulta: 21 de noviembre de 2016.

# **3. DISEÑO DE LA APLICACIÓN SEGÚN LA NECESIDAD IDENTIFICADA**

# **3.1. Diseño de interfaces de usabilidad**

Al ingresar a la aplicación *web* de GuateSegura Versión 3, se despliega una pantalla de inicio donde se muestra la información básica del sitio; del lado izquierdo todas las opciones disponibles en el sistema, la facilidad de carga de los componentes ya que es una aplicación *web* y que se puede desplegar en cualquier dispositivo por la tecnología adaptativa con la cual está desarrollada.

# Figura 6. **Pantalla de Inicio GuateSegura**

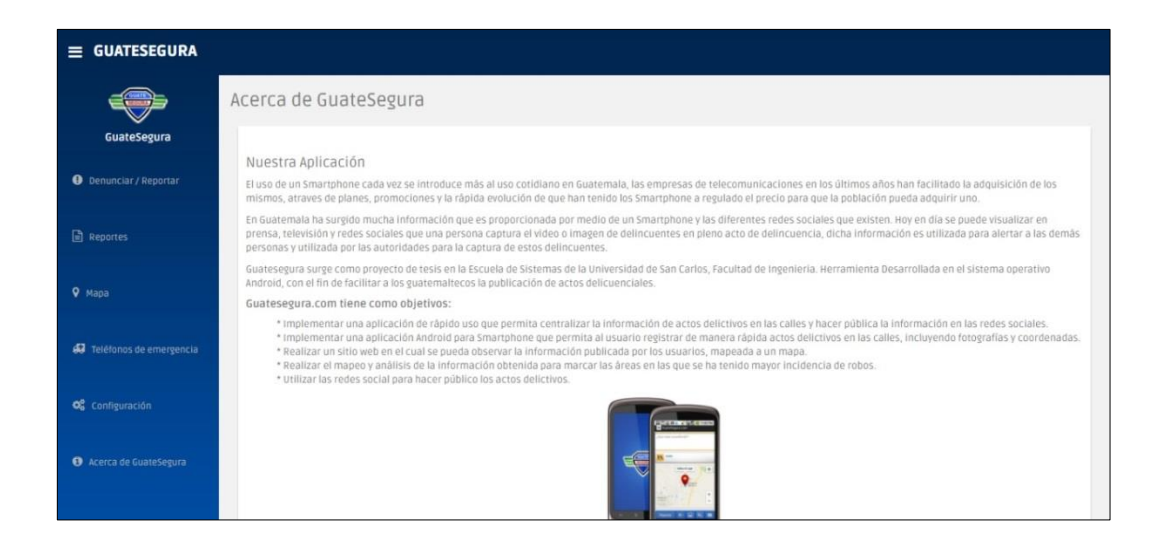

Fuente: Diseño propio. *Asociación de oficios artísticos*. https://webapp.guatesegura.com/. Consulta: 2 de diciembre de 2016.

En la pantalla de inicio de la aplicación se puede ingresar a cada opción: la primera opción es para reportar o ingresar una denuncia.

Se le solicitará al usuario que ingrese cierta información para el reporte o denuncia: descripción del reporte, tipo de incidente, y foto; la ubicación automáticamente será detectado por el sistema según el GPS del dispositivo. Luego, el usuario podrá enviar la denuncia del hecho delictivo.

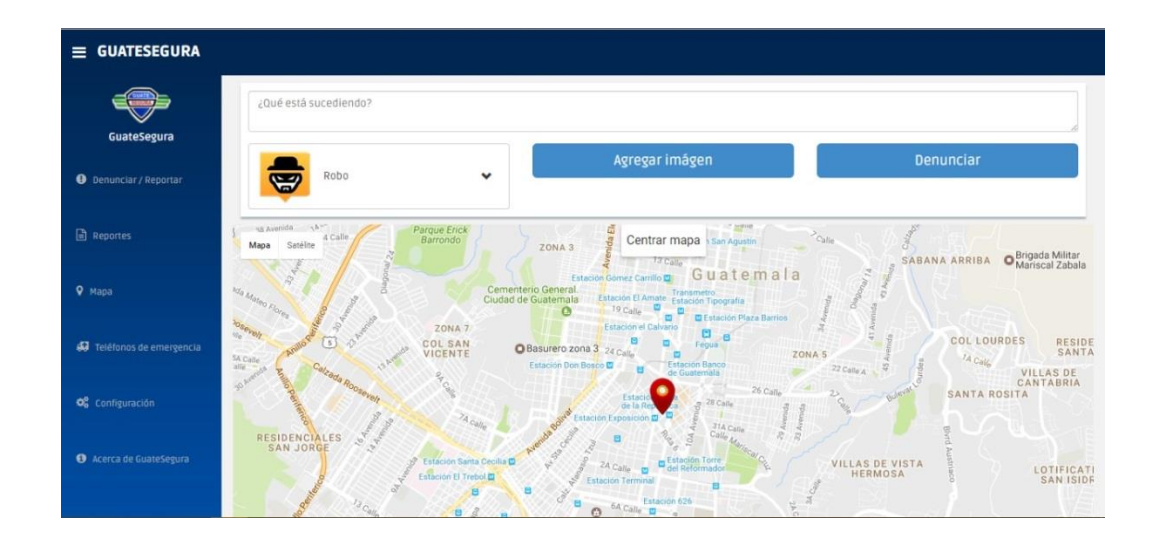

Figura 7. **Enviar denuncia**

Fuente: Diseño propio. *Asociación de oficios artísticos* https://webapp.guatesegura.com/. Consulta: 2 de diciembre de 2016.

Las denuncias permitidas en la aplicación se presenta en una lista desplegable con la descripción de cada tipo para tener una clasificación completa de reportado.

# Figura 8. **Tipos de denuncias**

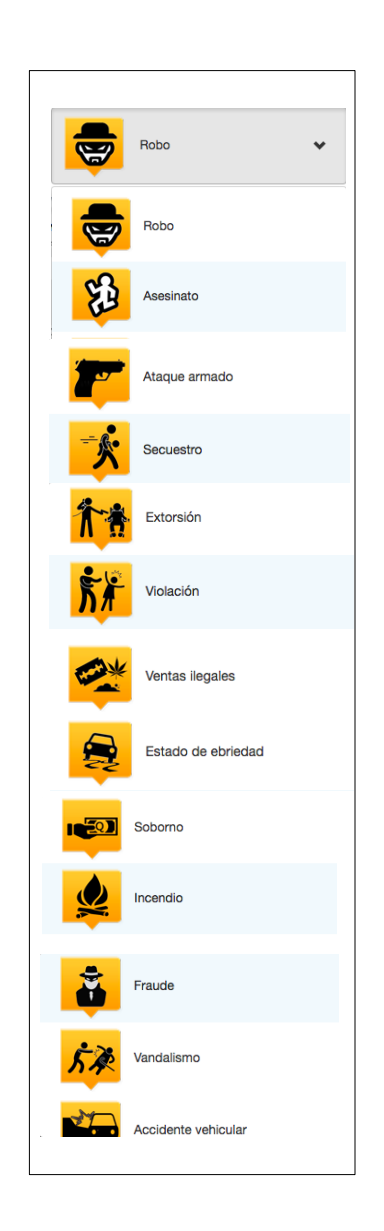

Fuente: Diseño propio. *Asociación de oficios artísticos*. https://webapp.guatesegura.com/. Consulta: 2 de diciembre de 2016.

En la vista donde se reportar la denuncia se verá el mapa con la ubicación actual, enviada por el GPS del dispositivo; esto es automático para agilizar el envío de la denuncia al sistema.

Esta ubicación puede fallar si el GPS del dispositivo está desactivado o tiene algún fallo de exactitud al enviar las coordenadas correspondientes al sistema, pero la mayoría de dispositivos siempre que esté encendido el GPS envía las coordenadas correctas.

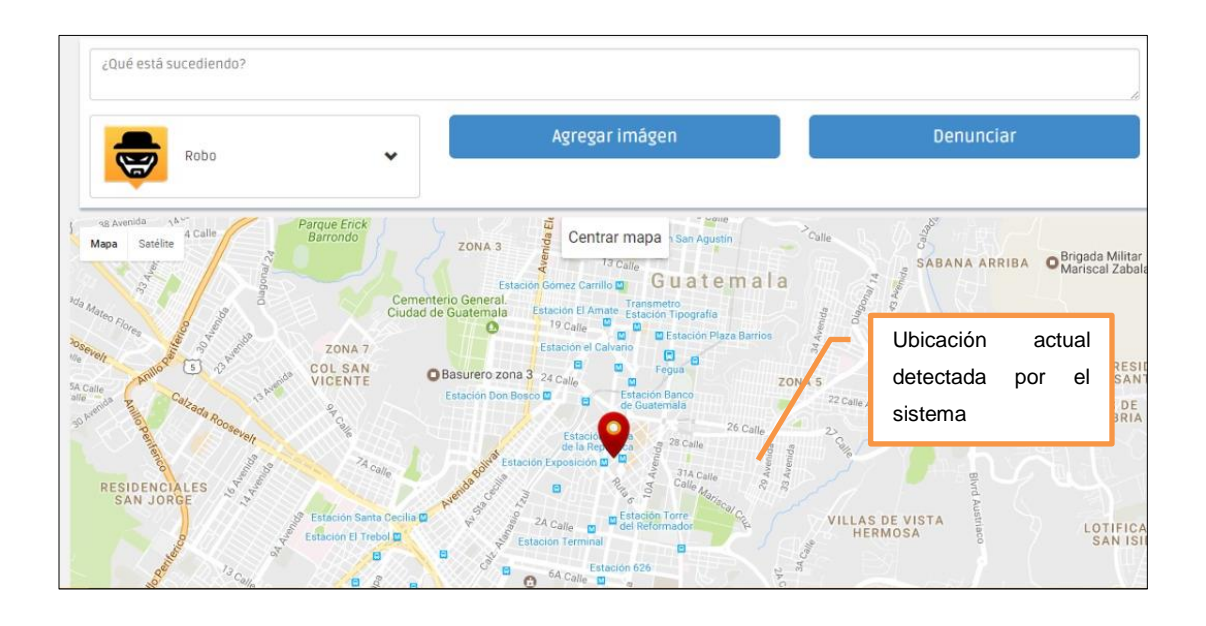

Figura 9. **Ubicación actual**

Fuente: Diseño propio. *Asociación de oficios artísticos*. https://webapp.guatesegura.com/. Consulta: 2 de diciembre de 2016.

La aplicación tiene también, la opción de ver el historial de los reportes que los usuarios han realizado según el perímetro donde se encuentra o todos los reportes ingresados en el sistema.

Una de las opciones muestra la vista resumen de la denuncia ingresada, la foto en la vista y la descripción ingresada por el usuario y el tipo de denuncia. Que se podrá para compartir en las redes sociales: *facebook* y *twitter*, las más populares y *Google*.

# Figura 10. **Reporte de denuncias**

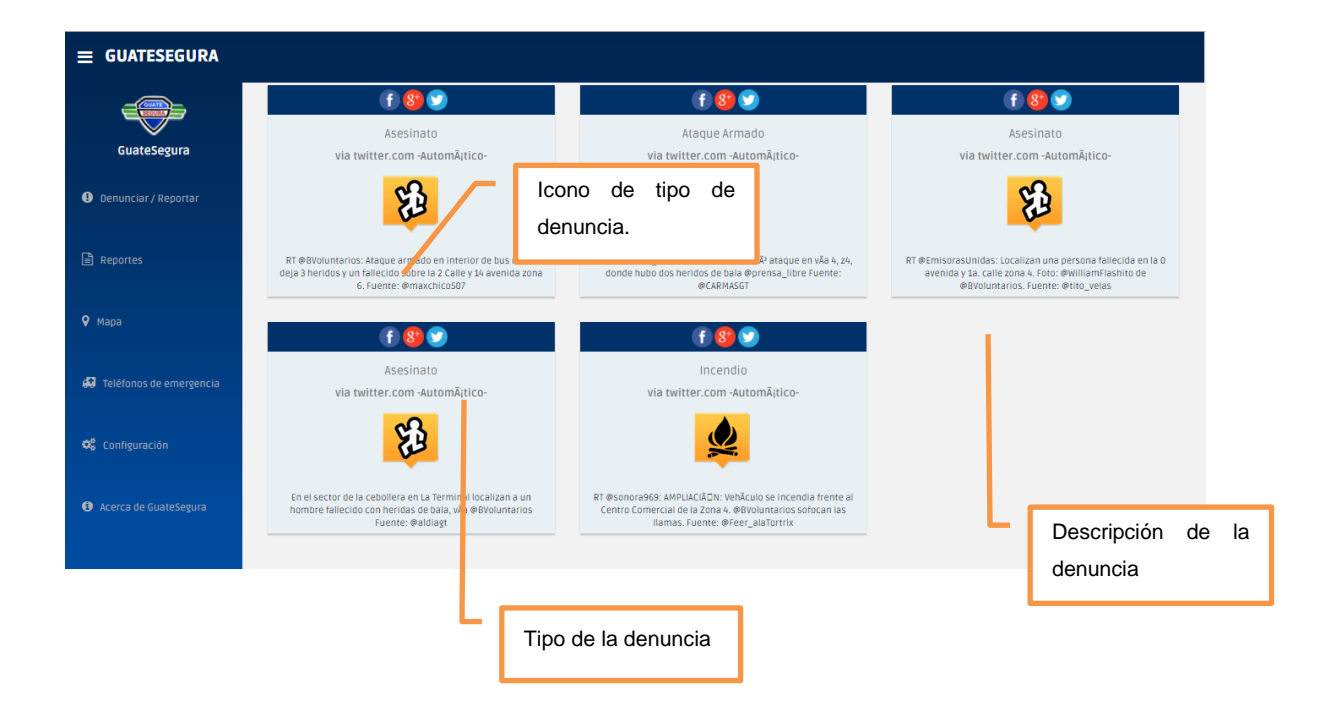

Fuente: Diseño propio. *Asociación de oficios artísticos*. https://webapp.guatesegura.com/. Consulta: 2 de diciembre de 2016.

Al momento de compartir en las redes sociales una denuncia, se abrirá automáticamente la aplicación de la red social que previamente fue instalada en el dispositivo que esté usando el sistema; al abrirse se colocará automáticamente, también, la URL correspondiente a la denuncia a compartir con otros usuarios en las redes sociales.

La publicación de la denuncia, también, está amarrada a cada cuenta del usuario en las redes sociales. El mal uso de la cuenta de redes sociales es totalmente ajeno al uso de GuateSegura.

Otra forma para ver las denuncias reportadas en el sistema de GuateSegura es por medio de un mapa, se ve el icono de cada denuncia y su ubicación; se permitirá, también, ver la información de la denuncia al presionar el icono en el mapa.

Para que de manera resumida visualizar las denuncias para que los usuarios puedan estar informados de las ubicaciones de cada denuncia.

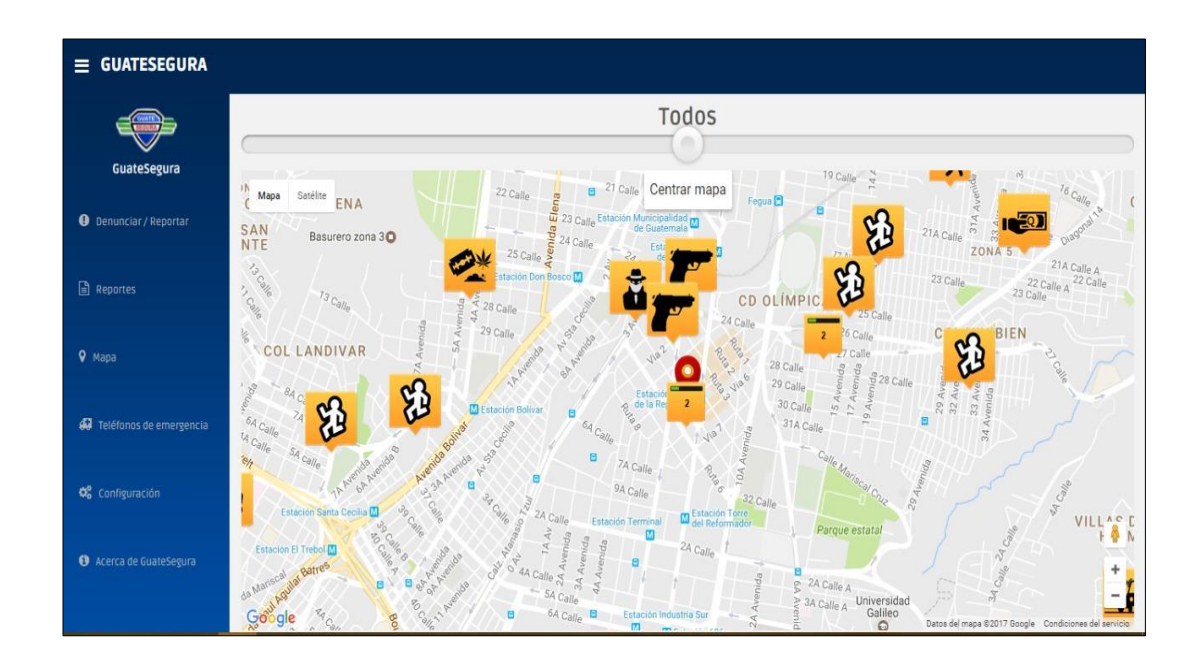

### Figura 11. **Mapa de denuncias ingresadas**

Fuente: Diseño propio. *Asociación de oficios artísticos*. https://webapp.guatesegura.com/. Consulta: 2 de diciembre de 2016.

El sitio GuateSegura, también, cuenta con una sección de números de teléfono para cualquier emergencia, las entidades correspondientes Policía Nacional Civil (PNC), Bomberos Voluntarios, Bomberos Municipales y la Coordinadora Nacional para la Reducción de Desastres (CONRED).

# Figura 12. **Teléfonos de emergencia**

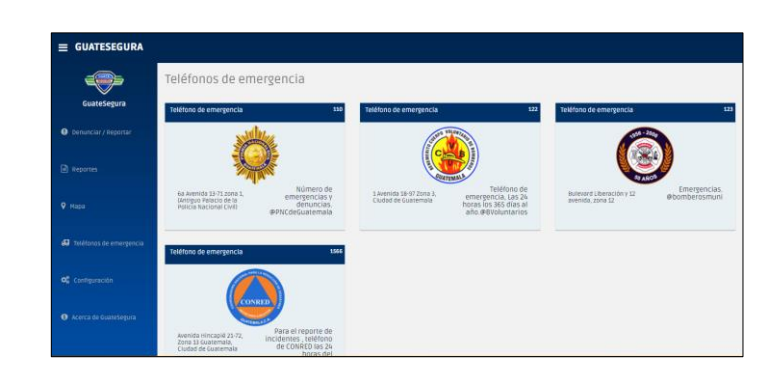

Fuente: Diseño propio. *Asociación de oficios artísticos.* https://webapp.guatesegura.com/. Consulta: 2 de diciembre de 2016.

Por último, se tiene disponible la opción de configuración para definir un texto o la descripción que se colocará automáticamente al momento de compartir una denuncia en las redes sociales. El texto se irá como esté redactado y puede modificarse al momento de compartir en la red social. Hay que tomar en cuenta en el caso de *Twitter* la cantidad máxima de caracteres que se permite.

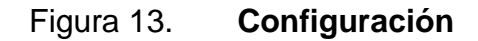

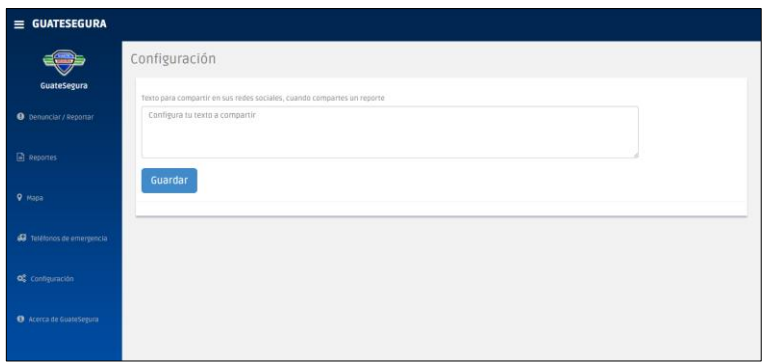

Fuente: Diseño propio. *Asociación de oficios artísticos.* https://webapp.guatesegura.com/. Consulta: 2 de diciembre de 2016.

# Figura 14. **Enviar denuncia (dispositivo móvil)**

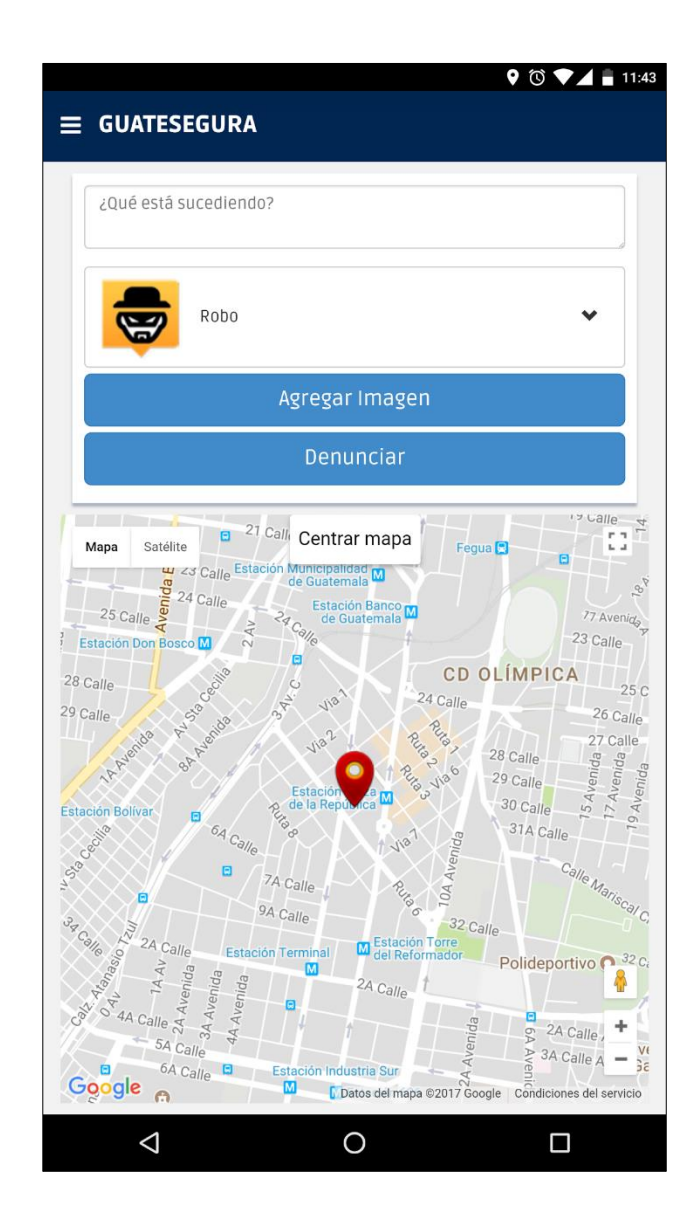

Fuente: Diseño propio. *Asociación de oficios artísticos.* https://webapp.guatesegura.com/. Consulta: 2 de diciembre de 2016.

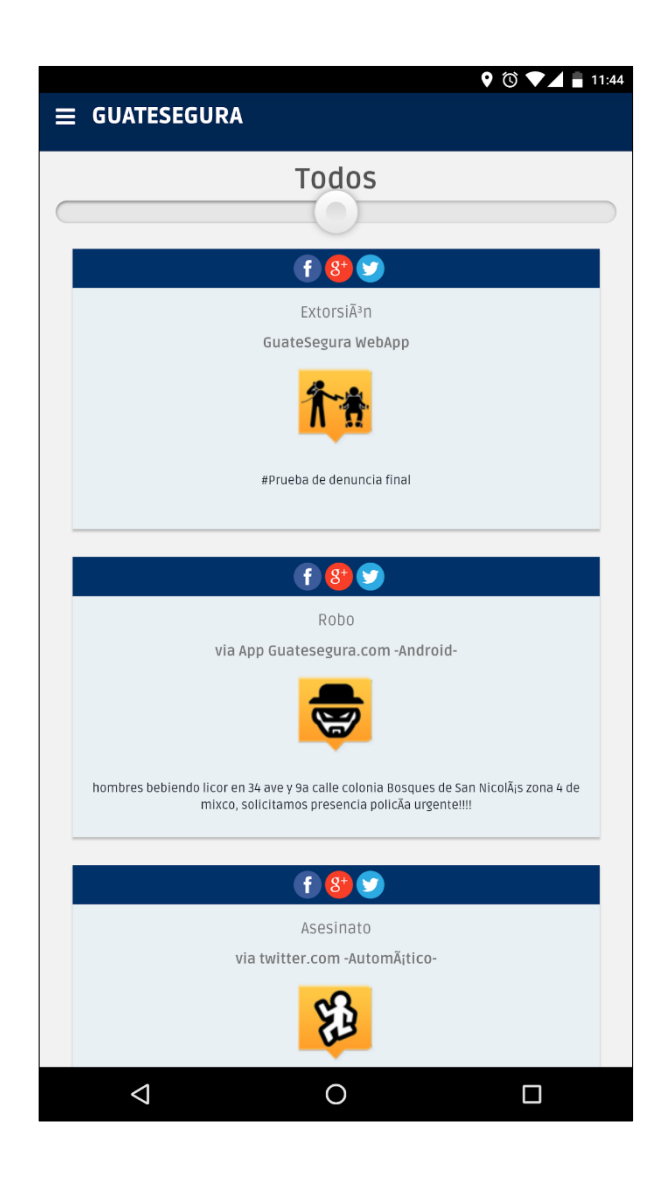

# Figura 15. **Reporte de denuncias (dispositivo móvil)**

Fuente: Diseño propio. *Asociación de oficios artísticos*. https://webapp.guatesegura.com/. Consulta: 2 de diciembre de 2016.

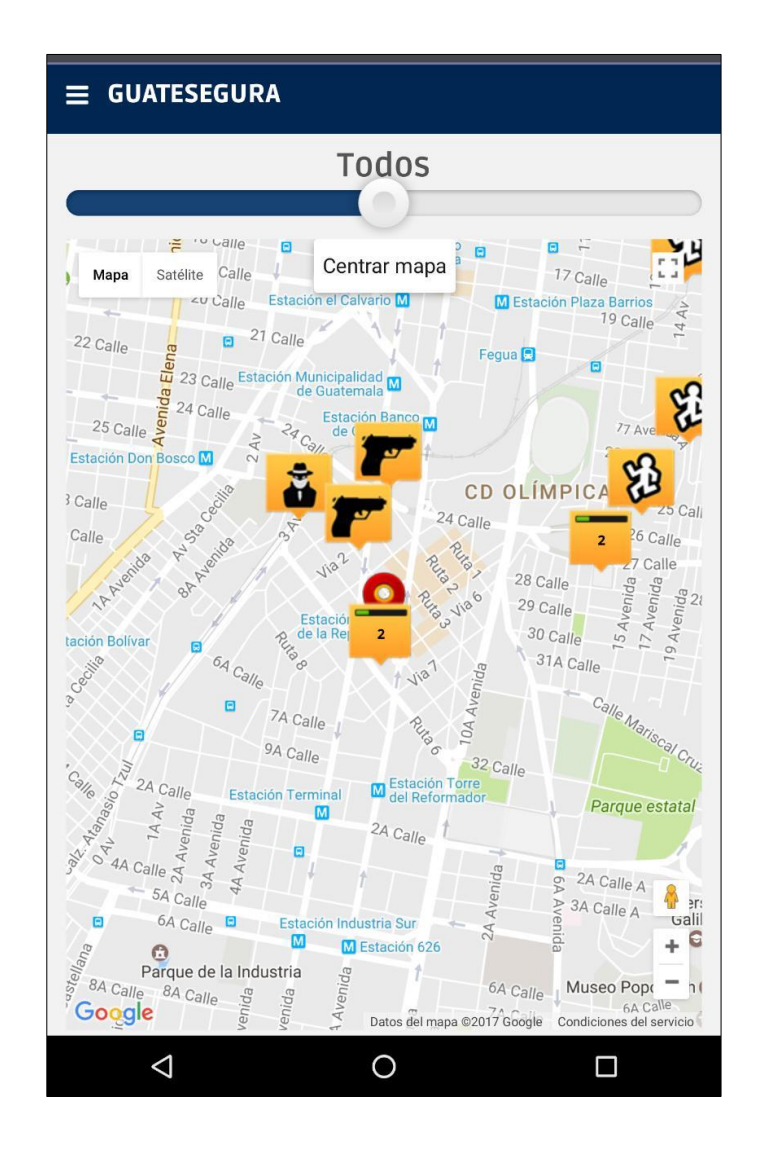

# Figura 16. **Mapa de denuncias (dispositivo móvil)**

Fuente: Diseño propio. *Asociación de oficios artísticos*. https://webapp.guatesegura.com/. Consulta: 2 de diciembre de 2016.

# **4. DOCUMENTACIÓN BASE PARA EL DESARROLLO DE LA APLICACIÓN**

## **4.1. Documentación base para el desarrollo de la aplicación** *web*

La aplicación GuateSegura está elaborada como un sitio *web* con tecnología adaptativa que se puede usar en cualquier dispositivo con acceso a internet. Dicha aplicación utiliza servicios *web* que se encargan de obtener, almacenar y administrar la información y ubicación de los usuarios. Se hace con el fin de tener concurrencia e integridad en la información.

El *front end* de la aplicación hace uso de los servicios *web* antes mencionados, los más importantes ya que se encargan de hacer todas las operaciones a la base de datos.

## **4.1.1. Tecnologías utilizadas**

Se mencionarán en esta sección las tecnologías utilizadas para el desarrollo de la aplicación *web* GuateSegura.

## **4.1.1.1. Lenguaje PHP**

El lenguaje PHP es de código abierto y es especializado para el desarrollo *web* y por su fácil manejo en HTML.

A diferencia de *Javascript*, se ejecuta del lado del servidor generando así código HTML que es enviado al cliente quien recibirá el resultado de la ejecución del *script*.

El servidor *web* se puede configurar para procesar todos los archivos HTML con PHP; de esta manera los usuarios no podrán saber del lado del cliente que es lo que se está ejecutando.

#### **4.1.1.2.** *Bootstrap*

Es un *framework* de código abierto para desarrollar el diseño de aplicaciones *web*, permite integrarse con HTML5 y CSS, es compatible con la mayoría de los navegadores *web*.

Desde la versión 2 de *Bootstrap*, permite el diseño con tecnología adaptativa, es decir la aplicación se ajustará dinámicamente al tamaño del dispositivo donde se ejecute. Una de las ventajas más importantes de *Bootstrap* es que permite agilizar el proceso de construcción del sitio web ya que permite aplicar las buenas prácticas y estándares de desarrollo.

#### **4.1.1.3. HTML5**

Es la última versión de HTML con nuevos elementos, atributos y comportamientos. Tiene un conjunto más amplio de tecnologías que permite a los sitios *web* ser más diversos y tener mayor alcance; este conjunto tiene que ver con la manera con que se presenta la información en el navegador *web* también, la forma de interactuar con esa información.

El HTML5 se basó en el diseño más común de las páginas web en todo el mundo para llegar a un estándar de etiquetas que realicen las mismas tareas más rápido y de forma eficiente.

El HTML5 es más eficiente y ocupa menos recursos en la computadora del cliente, específicamente en el nuevo reproductor que no requiere *flash* o *adobe player* para funcionar; HTML5 es compatible con las versiones anteriores de HTML, por lo tanto, utilizar HTML5 en una página ya diseñada implica un menor trabajo que si fuera un conjunto completamente nuevo.

En cambio, HTML5 trabaja fuertemente en las capacidades del explorador, por lo tanto, actualmente no todos los exploradores soportan todas sus funciones, hoy en día los exploradores que soportan la mayoría de sus características son *Chrome, Firefox, Safari* y *Opera*.

# **4.1.1.4. API** *Google Maps*

Es un servicio gratuito proporcionado por *Google*, tiene un servidor para generar mapas desde la web. Este API consiste en HTML, CSS y *JavaScript* funcionando y trabajando conjuntamente para poder generar las imágenes de los mapas que se desean utilizar; se cargan en el fondo a través de peticiones ejecutadas por medio de *AJAX* y que a su vez se insertan en el HTML para mostrarlo en la *web*.

Esta aplicación permite navegar en los mapas enviando en cada momento las coordenadas correspondientes y el nivel de acercamiento dentro del mapa, esto siempre enviado por *AJAX* para así retornar las imágenes. Los archivos de *JavaScript* de la aplicación contiene las clases, métodos y propiedades necesarias para el manejo del comportamiento de los mapas.

Los mapas se generan por medio de coordenadas que están expresadas por números decimales, la latitud siempre precede de la longitud. La longitud es positiva o negativa según si el punto está a la derecha o izquierda del plano geográfico del planeta respectivamente. La latitud, de igual manera, si está arriba o abajo del punto central del plano, será positiva o negativa.

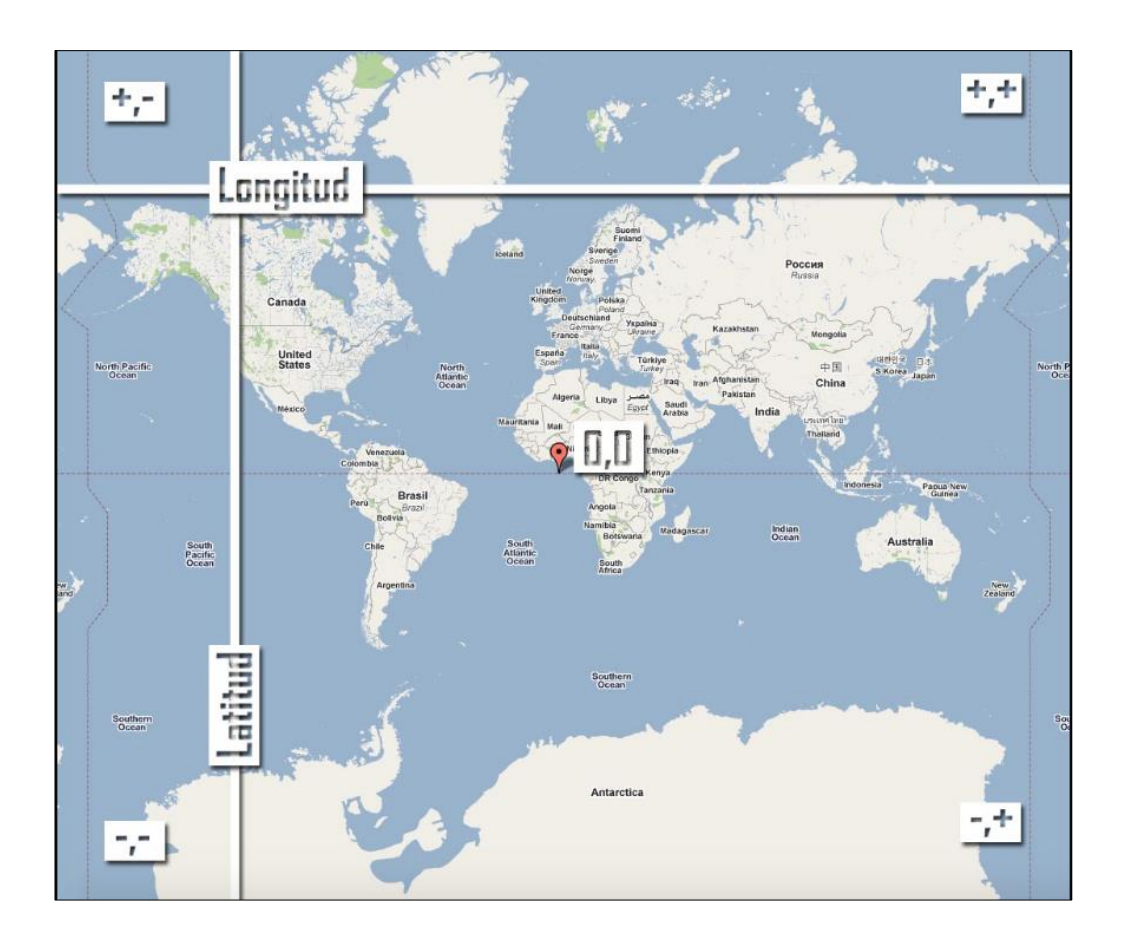

Figura 17. **Plano geográfico para las coordenadas**

Fuente: Maestros del WEB. *[Categoría:](http://www.maestrosdelweb.com/guias/mapas/) mapas*.

http://www.maestrosdelweb.com/images/2011/03/0-0.jpg. Consulta: 10 de diciembre de 2016.

# **4.1.1.5. API geolocalización** *Google Maps*

Este API es el encargado de retornar una ubicación y radios de precisión en función de los datos informativos que los puntos *wifi* o torres celulares dan al cliente y que pueden ser detectadas.

Realiza una comunicación por medio de HTTPS con el método POST. Al servicio se le manda una solicitud en formato JSON la cual es procesada y retorna la respuesta en el mismo formato.

# **4.1.1.6. Marcadores de** *Google Maps*

Estos marcadores corresponden a una ubicación en el mapa, llevan una imagen predeterminada que los identifica. Aunque, también, existe la opción de personalizar la imagen convirtiéndose en un ícono.

Los marcadores denotan una superposición y están diseñados para ser interactivos, es decir, pueden recibir eventos con el clic del mouse con el objetivo de agregar eventos y ver una ventana con información donde se vean datos personalizados.

#### **4.1.1.7. MySQL**

Es un gestor de base de datos relacional que es *open source* cuyo propietario es *Oracle Corporation*; cumple con los elementos transaccionales de atomicidad, consistencia e integridad, aislamiento y persistencia en los datos, los cuales son fundamentales para el almacenamiento de datos en sitios web.

Dado que es una base de datos relacional se puede usar el manejo de una estructura de tablas relacionadas entre sí en las que cada una identifica a una entidad del sistema de forma ordenada y organizada para tener una mejor facilidad de uso y, por ende, mayor rapidez al ingresar los datos. Las tablas están conectadas por medio de relaciones, necesarias para combinar y ordenar los datos.

#### **4.1.1.8. Servicios** *REST*

Se considera como una familia de arquitecturas de servicios distribuidos que no publican un conjunto de métodos como otros servicios *web*, sino que publican recursos; cada recurso puede considerarse una entidad que representa un concepto de negocio que puede ser usado públicamente y con un identificador único y global, que lo diferencia de otro recurso, aunque tengan el mismo nombre pero sus datos de entrada no son los mismos.

Cada uno de los recursos tiene un estado interno que no puede ser accedido directamente desde el cliente, es decir, el cliente solo puede ingresar a una o varias representaciones del estado del recurso. La implementación del recurso define la información que mostrará desde el cliente y las representaciones que son soportadas.

Las representaciones de los recursos tiene diferentes formatos: XML, HTML, JSON, imágenes en formato PNG, entre otros. La manera de usar estos recursos es por medio del protocolo HTTP que permite realizar operaciones sobre los mismos. Algunas de las operaciones permitidas son *GET, PUT*, *POST, PUSH* y *DELETE* entre otras operaciones.

#### **4.1.1.9.** *Apache Server*

Es un servidor *web* muy poderoso cuyo nombre viene de la frase inglesa a *patchy server*, es de código abierto y cuenta con licencia GPL. Entre las ventajas más importantes de *Apache* es que es multiplataforma, es decir, puede trabajar en diferentes sistemas operativos: *macOS, Linux* y *Windows*, sin afectar su eficiente rendimiento.

Entre las principales características del servidor *Apache* está la del soporte de seguridad SSL y TLS, también, permite realizar la autenticación de datos utilizando SGDB. Entre los lenguajes que soportan están PHP, *Perl*, *Python* y TCL. *Apache* es utilizado comúnmente para realizar servicio a páginas *web*, dinámicas o estáticas; se integra perfectamente con otras aplicaciones, creando el sonado paquete XAMP: Perl, Python, MySQL y PHP; se usan en cualquier sistema operativo porque es multiplataforma.

# **4.1.1.10. Formato JSON**

Es un formato para el intercambio de datos, básicamente describe los datos con una sintaxis dedicada que se usa para gestionar los datos. En sus inicios, fue una alternativa a XML y su fácil uso ha sacado ventaja a que bastantes usuarios lo implementen.

Uno de sus principales beneficios es que puede ser leído por cualquier lenguaje de programación permite utilizarlo en diferentes tecnologías para el intercambio de datos.

# **4.1.2. Arquitectura de la aplicación** *web* **con tecnología adaptativa**

Las aplicaciones *web* están formadas por un servidor *web*, utilizada por bastantes clientes conectados desde diferentes navegadores de internet. La arquitectura de un sitio *web* tiene tres componentes.

#### **4.1.2.1. Servidor** *Web*

Este es un programa que utiliza http para servir los archivos de las páginas *web* a los usuarios, como respuesta a sus solicitudes que son reenviadas también por http a los clientes. Actualmente, los servidores *web* forman parte de un paquete más grande de programas: correo electrónico, transferencia de archivos por FTP y creación y publicación de páginas *web*.

Lo que se debe tomar en cuenta al elegir un servidor es: su funcionamiento con el sistema operativo y otros servidores, su capacidad para manejar la programación dentro del servidor, los temas de seguridad, la publicación de las páginas y la creación de sitios disponibles.

# **4.1.2.2. Servidor de datos**

En este se encuentran todos los servicios que gestionan los datos de la aplicación *web*, es decir, están los servicios que guardan, recuperan y mantienen los datos necesario de la aplicación y aseguran la integridad de los datos.

Pueden ir servicios *web* o servicios *REST* los cuales hacen todo este manejo y mantienen las operaciones a la base de datos más seguras.

## **4.1.2.3. Presentación**

El componente de presentación toma la información del cliente y la envía al servidor para que sea procesada. Luego, el servidor *web* envía los datos procesados de vuelta correspondiente a la solicitud y genera la presentación de los datos al cliente.

Esto se hace a través de una interfaz gráfica que debe ser amigable y tener todas sus operaciones de forma clara para que al cliente se le facilite su uso y la interacción con el servidor.

# **4.1.3. Requerimientos para el desarrollo**

A continuación, se detallarán los requerimientos para el desarrollo de la aplicación *web*.

# **4.1.3.1.** *Notepad++*

Es un editor de texto avanzado funciona como un bloc de notas para desarrolladores por las múltiples opciones con que cuenta. Permite tener el código de forma ordenada y hacer modificaciones a los archivos de forma sencilla y rápida.

Puede configurarse para una gran cantidad de lenguajes de programación; resalta con diferentes colores las sentencias, variables y diversas secciones de cualquier código escrito.

# **4.1.3.2. Librería** *Bootstrap*

*Bootstrap* simplifica el proceso de creación del diseño *web* con tecnología adaptativa. Ofrece una serie de plantillas CSS y archivos *JavaScript*.

Esta librería consta de una carpeta denominada con el mismo nombre, dentro se encuentran tres carpetas: css, js y img; cada una contiene las librerías necesarias para la implementación de las páginas *web* de acuerdo a las múltiples opciones de la librería.

## **4.1.3.3. Aplicaciones de** *Google Maps*

Se utilizaron las herramientas gratuitas de *Google* para el manejo de mapas dentro de la aplicación *web*; la que provee las imágenes de los mapas, la de geolocalización con la ubicación y las coordenadas que envía un dispositivo.

También, la aplicación que provee los marcadores la ubicación en el mapa con información específica sobre la ubicación donde se colocó el marcador en el mapa.

## **4.1.4. Instalación y configuración de herramientas**

En esta sección se detallará la instalación de cada una de las herramientas utilizadas para el desarrollo de la aplicación, y que, por ende, fueron necesarias para su correcto funcionamiento.

# **4.1.4.1.** *Script* **inicial de base de datos**

Se ejecutó el *script* inicial de la base de datos en el servidor para tener configurada la estructura de tablas y relaciones para hacer uso de la aplicación *web* con información integrada, que a su vez, permite guardar y consultar los datos que envía el usuario.

#### **4.1.4.2. Cliente FTP**

Un cliente FTP permite subir archivos a un servidor específico, se utilizó *FileZilla* para transferir las páginas en PHP a la carpeta correspondiente en el servidor de la aplicación *web*.

Este cliente se conecta a través de un nombre de servidor, usuario y contraseña para entrar al conjunto de directorios de ese servidor; de esta manera se puede subir las páginas de la aplicación *web* y publicarlas.

#### **4.1.4.3. Creación de subdominio**

Dentro del *hosting* se creó el subdominio *webapp* y se configuró la carpeta correspondiente para las páginas de la aplicación *web*. En el *hosting* utilizado los pasos para crear el subdominio son sencillos: se dirige a la sección de administración; luego, en la opción de Dominios alojados se agrega uno su nombre; por último, se define la carpeta donde se alojará el contenido del subdominio.

# **4.2. Diseño de la base de datos**

El modelo de la base de datos de la aplicación está basado en los modelos relacionales que no son redundantes, más bien aseguran la integridad de la información. Este modelo cumple con las necesidades del negocio, por lo tanto, se puede ingresar y modificar datos que no son redundantes, sino asegura la integridad de la información. Este modelo cumple con las necesidades del negocio, por lo tanto, se puede ingresar y modificar la información con facilidad desde la aplicación *web*.

# **4.2.1. Modelo de la base de datos**

La aplicación *web* GuateSegura utiliza un modelo relacional de base de datos cinco entidades o tablas relacionadas que se encargarán de mantener la información accesible y consistente.

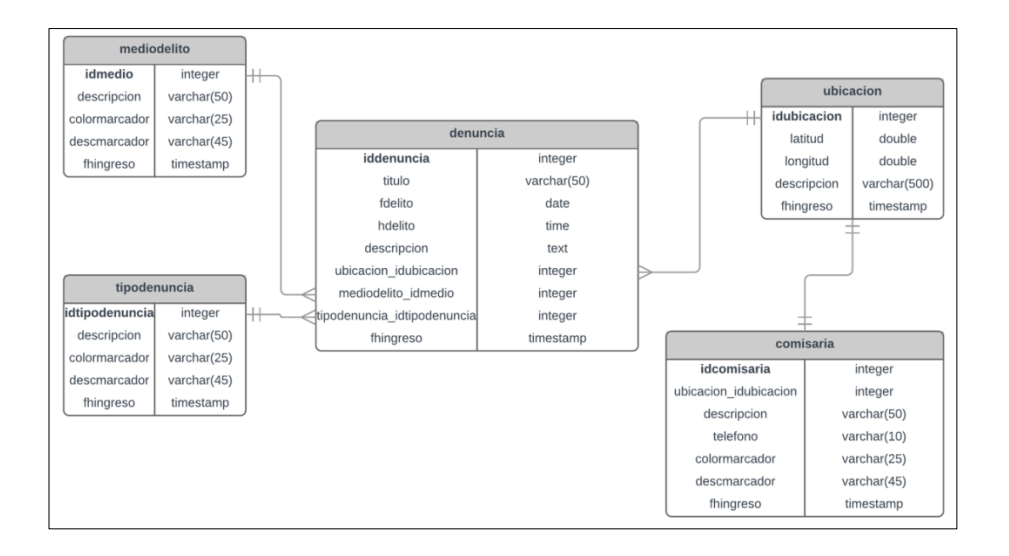

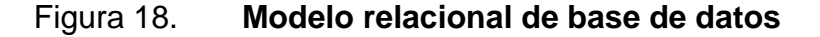

Fuente: elaboración propia.

# **4.2.2. Descripción de tablas de la base de datos**

A continuación, se detallarán las tablas del modelo relacional de la sección anterior le define cada una y se describe cada campo de las tablas.

- Mediodelito: se almacenan los medios posibles que reportan los hechos delictivos: en motocicleta, en un bus de transporte urbano, entre otros. La estructura de esta tabla está formada por cinco campos:
	- o idmedio: es la llave primaria de la tabla.
	- o descripción: muestra la descripción del medio donde ocurrió el delito.
	- o colormarcador: indica el nombre del color que tendrá el marcador del medio dentro del mapa en la aplicación.
	- o desmarcador: contiene la descripción y detalle del marcador dentro del mapa.
	- o fhingreso: tiene la fecha y hora de inserción del registro en la tabla.
- Tipodenuncia: se almacenan los hechos delictivos se reportan en las denuncias: asalto, asesinato, secuestro, extorsión, entre otros. La estructura de esta tabla la forman cinco campos:
	- o idtipodenuncia: es la llave primaria de la tabla.
- o descripción: guarda la descripción del tipo de denuncia.
- o colormarcador: se refiere el color que se usará en el marcador que representa el tipo de delito dentro del mapa.
- o descmarcador: guarda la descripción del marcador del tipo de denuncia dentro del mapa.
- o fhingreso: pregunta la fecha y hora de inserción del registro en la tabla.
- Ubicación: guarda las ubicaciones de los hechos delictivos por medio de geolocalización, es decir, con latitud y longitud. Estas coordenadas servirán para mostrar en el mapa cada registro. La estructura de esta tabla cuenta con cinco campos:
	- o idubicación: es la llave primaria de la tabla.
	- o latitud: guarda la coordenada angular de la posición norte a sur.
	- o longitud: guarda la coordenada angular de la posición este a oeste.
	- o descripción: guarda la dirección de la ubicación, según el nombre.
	- o fhingreso: indica la fecha y hora de inserción del registro en la tabla.
- Denuncia: guarda todos los reportes de las denuncias de hechos delictivos. La estructura de esta tabla consta de nueve campos:
	- o iddenuncia: es la llave primaria de la tabla.
	- o Título: guarda el título de la denuncia reportada.
	- o fdelito: fecha de ingreso de la denuncia.
	- o hdelito: hora cuando se registró la denuncia.
	- o descripción: guarda la descripción ingresada por el usuario respecto a la denuncia del hecho delictivo que reporta.
	- o ubicación\_idubicación: es la llave foránea de la tabla de ubicación representa la relación entre denuncia y ubicación.
	- o mediodelito\_idmedio: es la llave foránea de la tabla de medios de delito, que representa la relación entre denuncia y medio de delito ya que la denuncia debe indicarlo.
	- $\circ$  tipodenuncia idtipodenuncia: es la llave foránea de la tabla de tipo de denuncia, que representa la relación entre denuncia y tipo de denuncia, ya que cada denuncia se clasifica con un tipo al momento de ingresarla.
	- o fhingreso: indica la fecha y hora de inserción del registro en la tabla.
- Comisaría: almacena la información general de las comisarías que se registraron en el sistema para indicar su ubicación. La estructura de esta tabla está formada por siete campos:
	- o idcomisaría: es la llave primaria de la tabla.
	- o ubicación\_idubicación: es la llave foránea de la tabla de ubicación, la relación representa que la comisaría solo tiene una ubicación o dirección dentro del mapa.
	- o descripción: guarda el nombre de la comisaría.
	- o teléfono: guarda el número de teléfono de la comisaría.
	- o colormarcador: guarda el nombre del color del marcador que tendrá la comisaría dentro del mapa.
	- o descmarcador: guarda la descripción que se muestra al ubicarse en el marcador de la comisaría dentro del mapa.
	- o fhingreso: indica la fecha y hora de inserción del registro en la tabla.

# **4.2.3. Descripción de las relaciones**

A continuación, se detalla las relaciones entre las tablas del modelo de base de datos del sistema.

- Medio delito denuncia: es una relación de uno a muchos, donde un medio de delito puede estar en muchas denuncias, pero una denuncia solo puede tener un medio de delito.
- Tipo denuncia denuncia: es una relación de uno a muchos, donde un tipo de denuncia puede estar en muchas denuncias, pero una denuncia solo puede tener un tipo.
- Ubicación denuncia: es una relación de uno a muchos, donde una ubicación puede estar en muchas denuncias, pero la denuncia solo está asociada a una ubicación donde se reporte el hecho delictivo.
- Ubicación comisaría: es una relación de uno a uno, donde una ubicación corresponde a una comisaría y, a su vez, la comisaría solo tiene una ubicación.

# **4.3. Documentación de código fuente**

En el desarrollo de la aplicación *web* se utilizó como base el lenguaje de programación PHP; se usó un *framework* llamado *Bootstrap* permite implementar todo lo relacionado a tecnología adaptativa sobre aplicaciones *web*; también, se utilizaron servicios para manejar el acceso a la base de datos por medio de solicitudes y respuestas en formato JSON.

Dado que en la aplicación era necesario manejar mapas y ubicaciones por medio de coordenadas enviadas desde los dispositivos; todo fue manejado con las aplicaciones que proporciona *Google* para mapas; estas herramientas se encargan de dibujar prácticamente los puntos en el mapa y el mapa como tal; por medio de marcadores para referenciar algo específico dentro del mapa.

En las secciones siguientes se detallarán los elementos y las versiones de lo usado en el código fuente.

#### **4.3.1. Lenguaje PHP**

Como ya se ha mencionado, el lenguaje PHP es de código abierto y es muy popular para el desarrollo de aplicaciones *web*. Su uso libre y gratuito lo ha llevado a ser un lenguaje muy robusto que se integra fácilmente con HTML, es decir, que en las mismas páginas HTML se puede incluir código PHP según algunos estándares.

PHP se utiliza para generar páginas *web* dinámicas, es decir, que puede variar el contenido de una página al solicitarla y no siempre es el mismo debido a cambio en base de datos, búsquedas, etc.

El esquema en el que trabaja PHP es el siguiente:

- Primero la página *web* hace la petición al servidor.
- El servidor recibe la petición, junta toda la información consultando la base de datos, otros servidor, etc.
- El servidor responde enviando una página *web* estática pero que fue creada dinámicamente.

En un sitio *web* dinámico todos los datos generalmente se obtienen de una base de datos; cada vez que se muestra la página de reporte de denuncias, por ejemplo, se muestra una lista de denuncias en orden descendente conforme fueron ingresadas por otros usuarios. En este caso, cada vez que se solicite la página *web* y el servidor consulte a la base de datos, retornará toda la nueva información y mostrará la página actualizada con los últimos datos; ingresados a la base de datos, de esta manera se ve como las páginas cambian según se llena la base de datos.

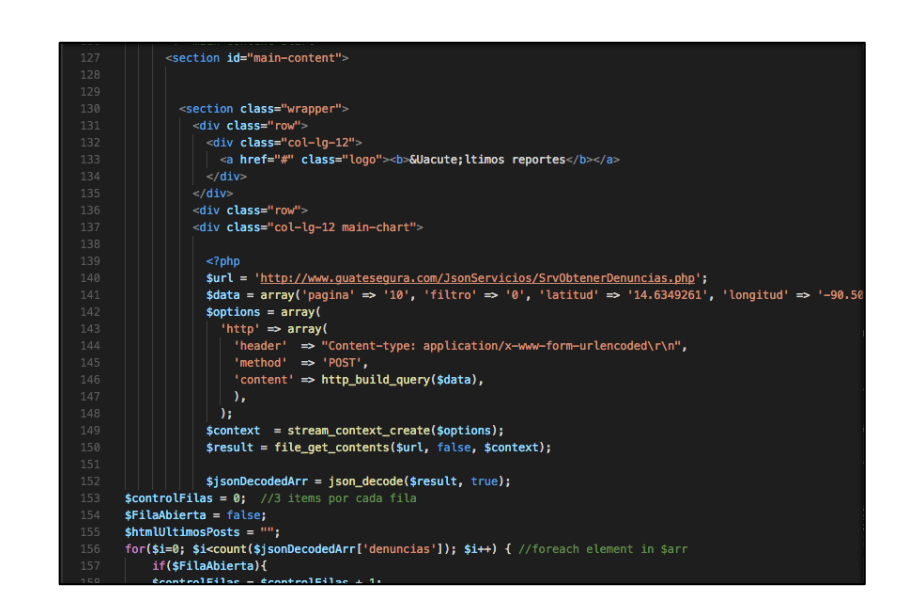

Figura 19. **Ejemplo de código PHP**

Fuente: elaboración propia.

El contenido del archivo del ejemplo incluye código PHP dentro del código HTML; donde aparece una etiqueta <?php, comenzará el código PHP. En este caso se utiliza para mostrar un listado de denuncias en la página correspondiente; donde en cada llamado de esta página PHP se cambiará su información dinámicamente según sea solicitado por el usuario. La sección del código PHP finaliza en?>.

Lo que diferencia al lenguaje PHP con *JavaScript* es que el código fuente se ejecuta en el servidor que genera luego código HTML que se envía al cliente como una página estática. Del lado del cliente se obtendrán los resultados que el servidor devuelve después de interpretar el código PHP.

Desde el navegador, se ve el HTML enviado por el servidor, pero nunca se podrá ver el código PHP que generó dicho resultado.

# **4.3.2. HTML 5**

En la actualidad la base del internet, es el código HTML, que es un lenguaje que ha evolucionado y que ha mejora en sus estándares en cada versión liberada. En la versión cinco de HTML, la más reciente, ha existido un cambio radical en la manera de escribir el código en las páginas *web*.

En sí, HTML 5 es una colección de estándares que sirven para el diseño y desarrollo de páginas *web*; dicha colección permite manejar la forma de presentación de los datos y la manera de interactuar con esos datos.

HTML 5 también, permite una interacción mejorada entre las páginas *web* y el contenido multimedia: audio, video, entre otros. También, permite una mayor facilidad al momento de codificar el diseño básico de la aplicación *web*.

# Figura 20. **Diseño básico HTML5**

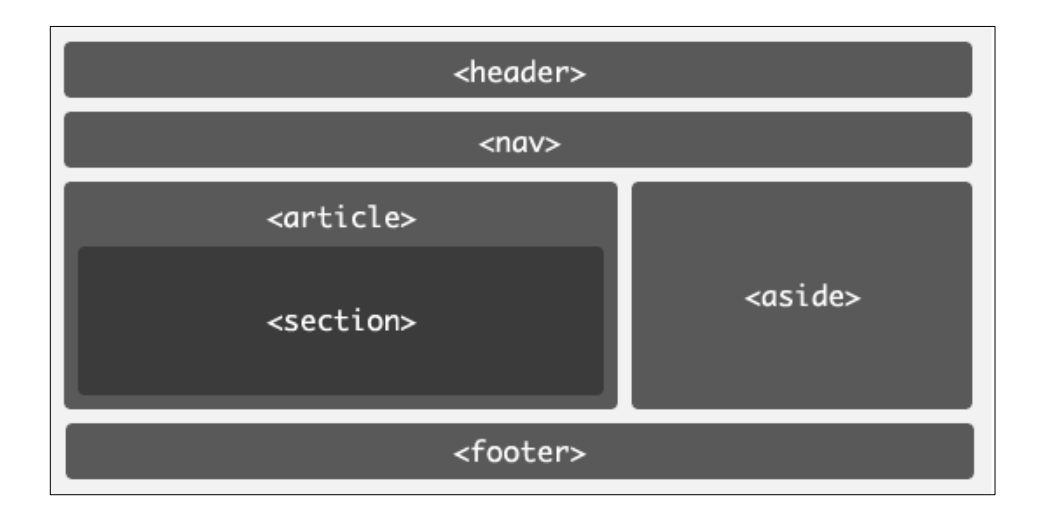

#### Fuente: MARTÍNEZ, Víctor. *[Trazos web](http://www.trazos-web.com/2010/02/01/html5-que-es-y-como-usarlo)*.

http://www.trazos-web.com/2010/02/01/html5-que-es-y-como-usarlo.Consulta: 6 de enero de 2017.

La versión cinco de HTML está basada en el diseño más simple de páginas *web* para llegar a un estándar de etiquetas que hacen las mismas tareas de forma más rápida y eficiente.

Dentro del nuevo diseño mencionado, en HTML 5 están las etiquetas <header>,<footer>,<nav>,<section>,<article cuyo propósito es reemplazar la necesidad de tener una <div> para cada sección de la página y propone tener etiquetas específicas para cada caso. También, hay nuevas etiquetas de audio y video que mejora las herramientas de reproducción de multimedia en las páginas *web*.

Para utilizar HTML 5, únicamente, es necesario definir las primeras líneas del archivo HTML para usar la nueva versión, como en la siguiente figura.
#### Figura 21. **Utilizar HTML5**

```
<!DOCTYPE html>
\exists<html>
 <head>...</head>
 <body>
 <header><!-- El encabezado a utilizar --></header>
 <nav><!-- Nuestro menú de navegación --></nav>
 <article>
  <section>...</section>
 </article>
 <footer>...</footer>
 </body>
 \langle/html>
```
Fuente: MARTÍNEZ, Víctor. *[Trazos web](http://www.trazos-web.com/2010/02/01/html5-que-es-y-como-usarlo)*.

http://www.trazos-web.com/2010/02/01/html5-que-es-y-como-usarlo.Consulta: 6 de enero de 2017.

## **4.3.3. Librería** *Bootstrap*

Desde hace pocos años, se comenzó a hablar de los sitios con tecnología adaptativa, es decir, que el sitio se adapte a la pantalla de cualquier dispositivo sin importar su tamaño, esto fue posible por medio de técnicas de CSS avanzadas para su desarrollo o utilizando librerías.

*Bootstrap* es una herramienta fácil de utilizar y crea aplicaciones *web* con interfaces de usuario totalmente adaptables a cualquier tamaño de pantalla de los dispositivos; hace uso de sus estilos y elementos de sus librerías.

La versión para el desarrollo de la aplicación *web* es la 3.2.0 con algunas características que han mejorado respecto a sus versiones anteriores:

- Soporte completo para utilizarse con HTML5 y CSS3; permite ser usado de forma flexible y fácil.
- Se añade el concepto de *grids*, consiste en una *grid* de 12 columnas en donde se puede agregar contenido de manera más fácil e intuitiva.
- Maneja herramientas para cuatro tamaños de dispositivos diferentes, según el tamaño de su pantalla que ayuda a que el desarrollo de sitios *web* para dispositivos móviles y *tablets* sea mucho más fácil.
- También, permite insertar imágenes adaptables al tamaño de la pantalla del dispositivo.

*Bootstrap* es compatible, también, con la mayoría de navegadores *web* más utilizados por los usuarios:

- *Google Chrome*, en todas las plataformas
- *Safari*, en *iOS* y *macOS*
- *Firefox*, en *macOS* y *Windows*
- *Opera*, en *macOS* y *Windows*
- *Internet Explorer*, en *Windows* y *Windows Phone*
- *Edge*, en *Windows*

En la *web* están disponibles muchos temas que tienen como base a *Boostrap* que pueden ser utilizados para los desarrollos que se necesiten.

## Figura 22. **Utilizar** *Bootstrap*

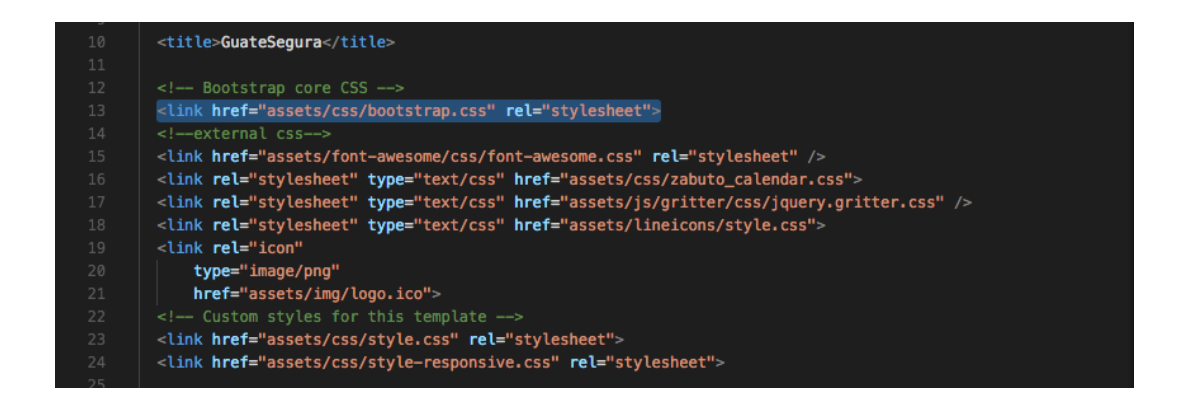

Fuente: Diseño propio, *Asociación de oficios artísticos*. https://es-la.facebook.com. Consulta: 21 de enero de 2017.

### **4.3.4.** *jQuery*

La versión de *jQuery* que se utilizó es la 2.0.2, es un *framework* de código libre de *JavaScript* que proporciona utilidades que ya están programadas y listas para utilizarse de una manera más simplificada. Con esto se ahorra tiempo en programar el código.

*jQuery* permite agregar funcionalidades más complejas a los sitios *web* de forma sencilla, también, permite trabajar con *Ajax* sin tomar mucha importancia a la complejidad en la programación.

*jQuery* ofrece herramientas con las que se tendrá mayor facilidad para crear sitios *web* del lado del cliente, por ejemplo, interfaces de usuario complejas con efectos dinámicos, sitios que hacen uso de *Ajax* o servicios, etc. Para hacer uso de *jQuery* basta con incluir en las páginas el *script* con todas las herramientas y utilidades de *jQuery*.

## **4.3.5. API** *Google Maps*

La versión de *Google Maps* que se utilizó es la versión 3, la última versión liberada. Esta es una librería completa que ofrece todos los *scripts* necesarios para generar y dibujar un mapa al usuario y que por medio de marcadores se identifica un punto en el mapa que represente algo; también, acerca o aleja el mapa para tener un panorama más amplio de ubicación. También, permite navegar a través del mapa para ubicarse en una zona deseada.

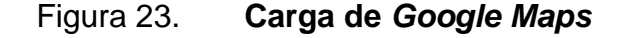

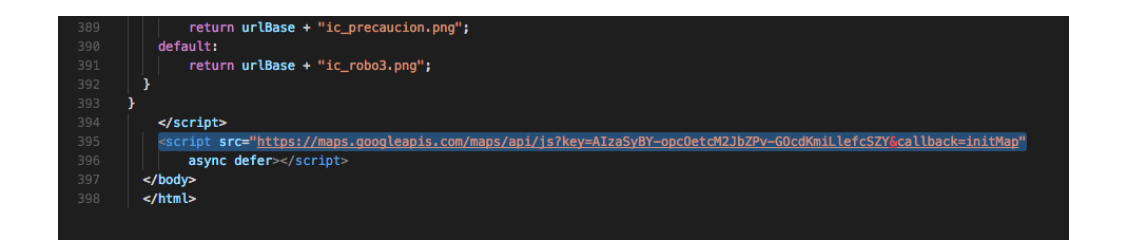

Fuente: Diseño propio, *Asociación de oficios artísticos*. https://es-la.facebook.com. Consulta: 21 de enero de 2017.

La URL que aparece en la etiqueta *script* corresponde a la ubicación del archivo de *JavaScript* que cargará todas las definiciones necesarias para usar el API de mapas. El atributo *async* permite que de manera asíncrona se termine de cargar el resto de contenido del sitio *web* en lo que se carga completamente el mapa. Cuando se terminó de cargar, se llamará a la función especificada en el parámetro *callback*. El parámetro *key* contiene la clave de la API generada para la aplicación.

Es recomendado cargar el API *Maps* de *Google* mediante HTTPS para mayor seguridad, pero se permite carga también por medio de HTTP.

## **4.3.5.1. Bibliotecas**

Al momento que se carga el API a través de la URL proporcionada en la etiqueta *script*, se pueden cargar opcionalmente bibliotecas adicionales con el parámetro *libraries*. Estas bibliotecas son módulos que brindan funcionalidades adicionales para los mapas, pero únicamente se cargan si se solicitan específicamente.

### **4.3.5.2. Elementos DOM de mapas**

Para que el mapa aparezca en una página del sitio *web*, se debe reservar el lugar por medio de un elemento *div* y obtener la referencia a este elemento en el modelo de la página que se encuentre cargada en el explorador.

Un ejemplo sencillo de esto sería:

<div id= "map"></div>

También, se tienen opciones obligatorias para todos los mapas: *center* y *zoom*.

## Figura 24. **Opciones obligatorias de mapas**

```
map = new google.maps.Map(document.getElementById('map'), {
 center: {lat: -34.397, lng: 150.644},
 zoom: 8
\}) :
```
Fuente: Google Maps API*. [JavaScript API](https://www.google.com.gt/url?sa=t&rct=j&q=&esrc=s&source=web&cd=2&ved=0ahUKEwjw5dPL8dfVAhVB5SYKHVjcD1cQFggqMAE&url=https%3A%2F%2Fdevelopers.google.com%2Fmaps%2Fdocumentation%2Fjavascript%2F%3Fhl%3Des&usg=AFQjCNE6Kfjxg97OitrHCLHc3YseUM6V8w)*. https://developers.google.com/maps/ documentation/javascript/tutorial?hl=es-419. Consulta: 2 de febrero de 2017.

## **4.3.5.3. Niveles de** *zoom*

La propiedad *zoom* en el mapa define su resolución; el valor cero corresponde al mapa del planeta con el máximo alejamiento, conforme sube, el nivel de *zoom* se acerca y se tiene una mejor resolución del mapa. Esta propiedad se especifica con un número entero.

Por ejemplo:

*Zoom*: 10

Existe una lista de niveles de *zoom* que se detalla a continuación:

- $\bullet$  1: mundo
- 5: continente
- 10: ciudad
- $\bullet$  15: calles
- 20: edificios

Las tres imágenes siguientes muestran la misma ubicación con *zoom* de 0, 7 y 18.

#### Figura 25. **Niveles de** *zoom*

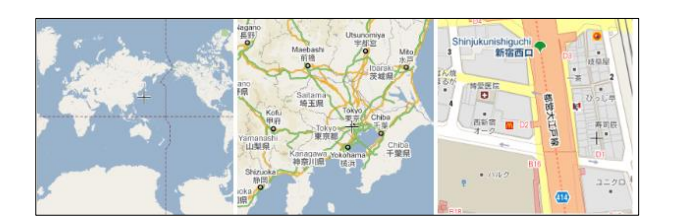

Fuente: Google Maps API*. [JavaScript API](https://www.google.com.gt/url?sa=t&rct=j&q=&esrc=s&source=web&cd=2&ved=0ahUKEwjw5dPL8dfVAhVB5SYKHVjcD1cQFggqMAE&url=https%3A%2F%2Fdevelopers.google.com%2Fmaps%2Fdocumentation%2Fjavascript%2F%3Fhl%3Des&usg=AFQjCNE6Kfjxg97OitrHCLHc3YseUM6V8w)*. https://developers.google.com/maps/ documentation/javascript/tutorial?hl=es-419. Consulta: 2 de febrero de 2017.

## **4.3.5.4. Objeto** *Map*

La clase *Map* es la que representa un mapa; cada objeto de esta clase define un solo mapa dentro una página. Cada instancia de esta clase será un mapa diferente o por separado.

Al crear una nueva instancia de un mapa, se debe definir dentro de un elemento <div> de HTML como contenedor del mapa.

### Figura 26. **Instanciar el objeto** *Map*

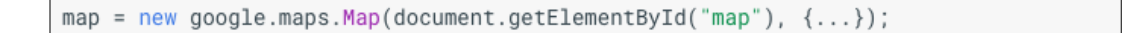

Fuente: Google Maps API*. [JavaScript API](https://www.google.com.gt/url?sa=t&rct=j&q=&esrc=s&source=web&cd=2&ved=0ahUKEwjw5dPL8dfVAhVB5SYKHVjcD1cQFggqMAE&url=https%3A%2F%2Fdevelopers.google.com%2Fmaps%2Fdocumentation%2Fjavascript%2F%3Fhl%3Des&usg=AFQjCNE6Kfjxg97OitrHCLHc3YseUM6V8w)*. https://developers.google.com/maps/ documentation/javascript/tutorial?hl=es-419. Consulta: 2 de febrero de 2017.

# **CONCLUSIONES**

- 1. Debido a que la tasa más alta de hechos delincuenciales la tienen los asaltos en la calle o en el transporte urbano en ciertas zonas, es de beneficio tener una aplicación que indique por medio de un mapa las zonas de más riesgo para tener mayor precaución.
- 2. Los usuarios de la aplicación GuateSegura y las autoridades pueden beneficiarse del uso de la aplicación para tomar medidas en contra de la delincuencia: un tema social que ha costado disminuir.
- 3. La mayor ventaja de esta nueva versión de la aplicación, es que no está sujeta a una tecnología específica, la aplicación se puede adaptar fácilmente al tamaño de la pantalla de cualquier dispositivo que el usuario utilice.
- 4. Los reportes de denuncias se pueden compartir en redes sociales, un medio de comunicación masivo hoy en día; también, puede ayudar a que se conozca más la aplicación y sea más utilizada.
- 5. Algo que puede influir en no usar la aplicación es que el usuario al querer reportar una denuncia, esté propenso, también, a ser asaltado o le puedan robar su dispositivo.

## **RECOMENDACIONES**

- 1. Al ingresar las denuncias en la aplicación, puede usarse la información para detectar las zonas con alto riesgo según la cantidad de denuncias reportadas. Las municipalidades y la Policía Nacional Civil pueden usar estos datos para tomar medidas en cuanto a la seguridad de la población.
- 2. Ingresar información verídica de hechos delictivos ayudará a que la información del sistema sea confiable, que otros usuarios la usen y en conjunto con las autoridades organizarse para reducir la delincuencia.
- 3. El uso de las redes sociales para compartir los reportes ayudará a que otros usuarios se enteren de cada acontecimiento reportado en el sistema y, por ende, conozcan la aplicación y puedan utilizarla cuando consideren necesario.
- 4. Es conveniente que las autoridades, como la PNC, hagan uso de los datos que se publican en el sistema para darle seguimiento a las denuncias, tal vez no sea inmediato pero determinar dónde se reportan más denuncias y más elementos policiales en estas zonas.

## **BIBLIOGRAFÍA**

- 1 MARCOTTE, Ethan. *Diseño web adaptable.* [En línea] <https:// es.wikipedia.org/wiki/Dise%C3%B1o\_web\_adaptable>. [Consulta: 30 de enero del 217].
- 2 MAZARIEGOS CASTILLO, Obed Alejandro y PÉREZ LEMUS, Keny Estuardo. *Implementación de aplicación móvil de hechos delictivos*  GuateSegura. [En línea]. <biblioteca.usac.edu.gt/tesis/ 08/08\_0837\_CS.pdf>. [Consulta: 21 de enero de 2017].
- 3 SALÁN CALDERÓN, Diego Alberto; QUIEM BATZ, Jhony Anthony. *Desarrollo de una aplicación móvil de reporte de crímenes integrada con la plataforma de facebook.* [En línea] <www.repositorio.usac.edu.gt/2012/>. [Consulta: 3 de marzo 2017].
- 4 Smashing Magazine. *Servidor.* [En línea] <https://www.smashing magazine.com/2011/01/guidelines-for-responsive-webdesign/>. [Consulta: 2 de abril de 2017].
- **5** W3schools. *Google Maps API. Tutorial*. [En línea]. <http://www. w3schools.com/googleapi/>. [Consulta: 6 de abril de 2017].